Jouni Laava

# VERKKO-OPPIMISALUSTAN KÄYTTÖÖNOTTO KOULUTUSYRITYKSESSÄ

Insinöörityö Kajaanin ammattikorkeakoulu Tekniikka ja liikenne Tietotekniikka Syksy 2011

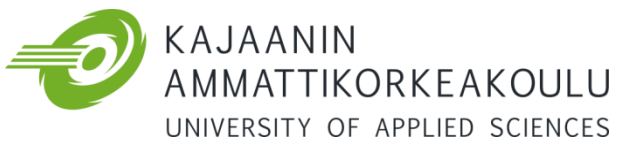

# **OPINNÄYTETYÖ TIIVISTELMÄ**

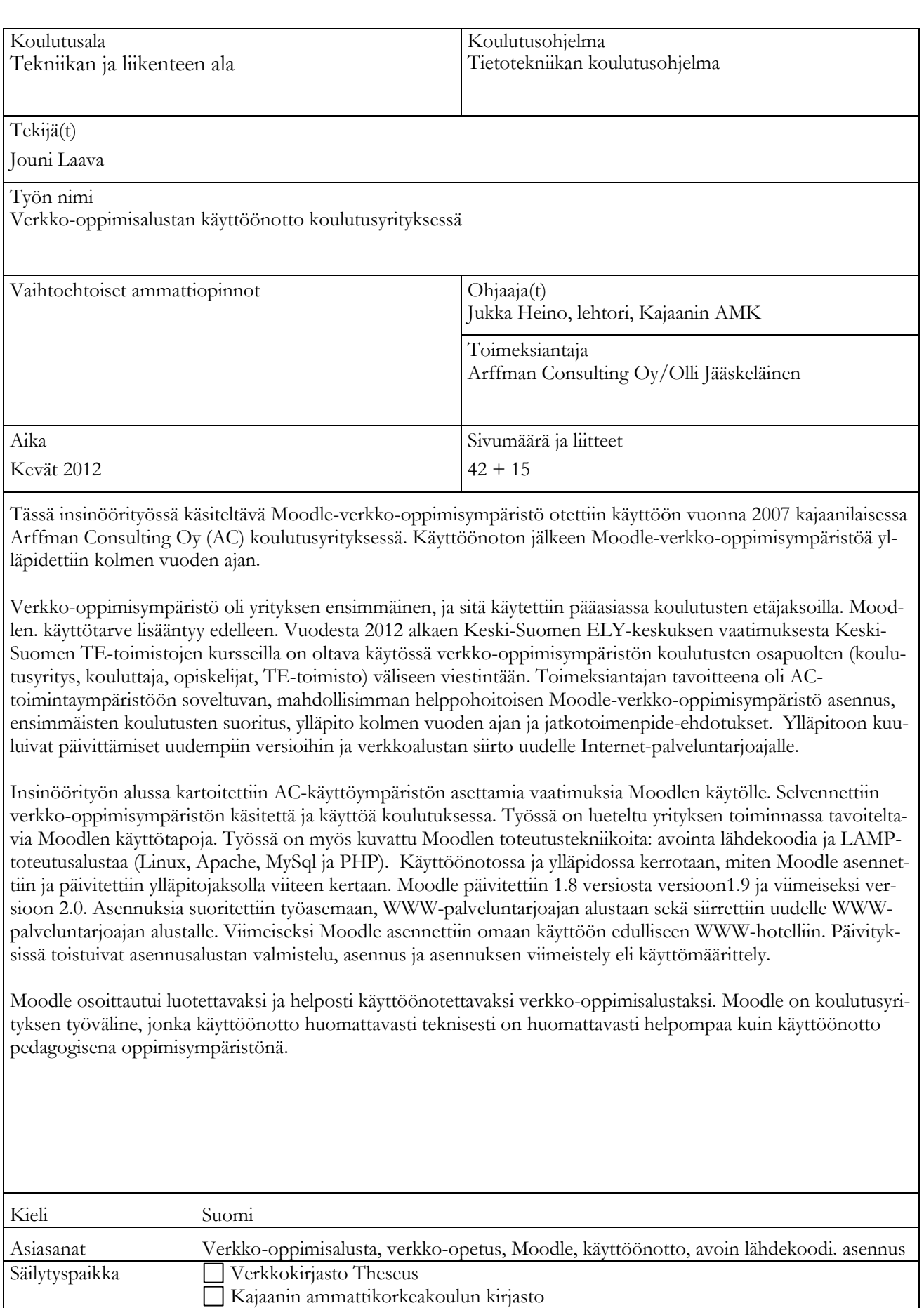

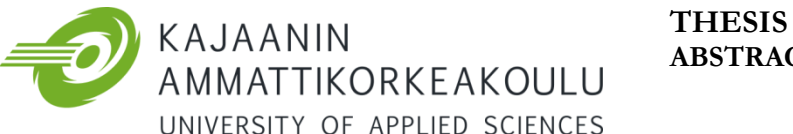

# **ABSTRACT**

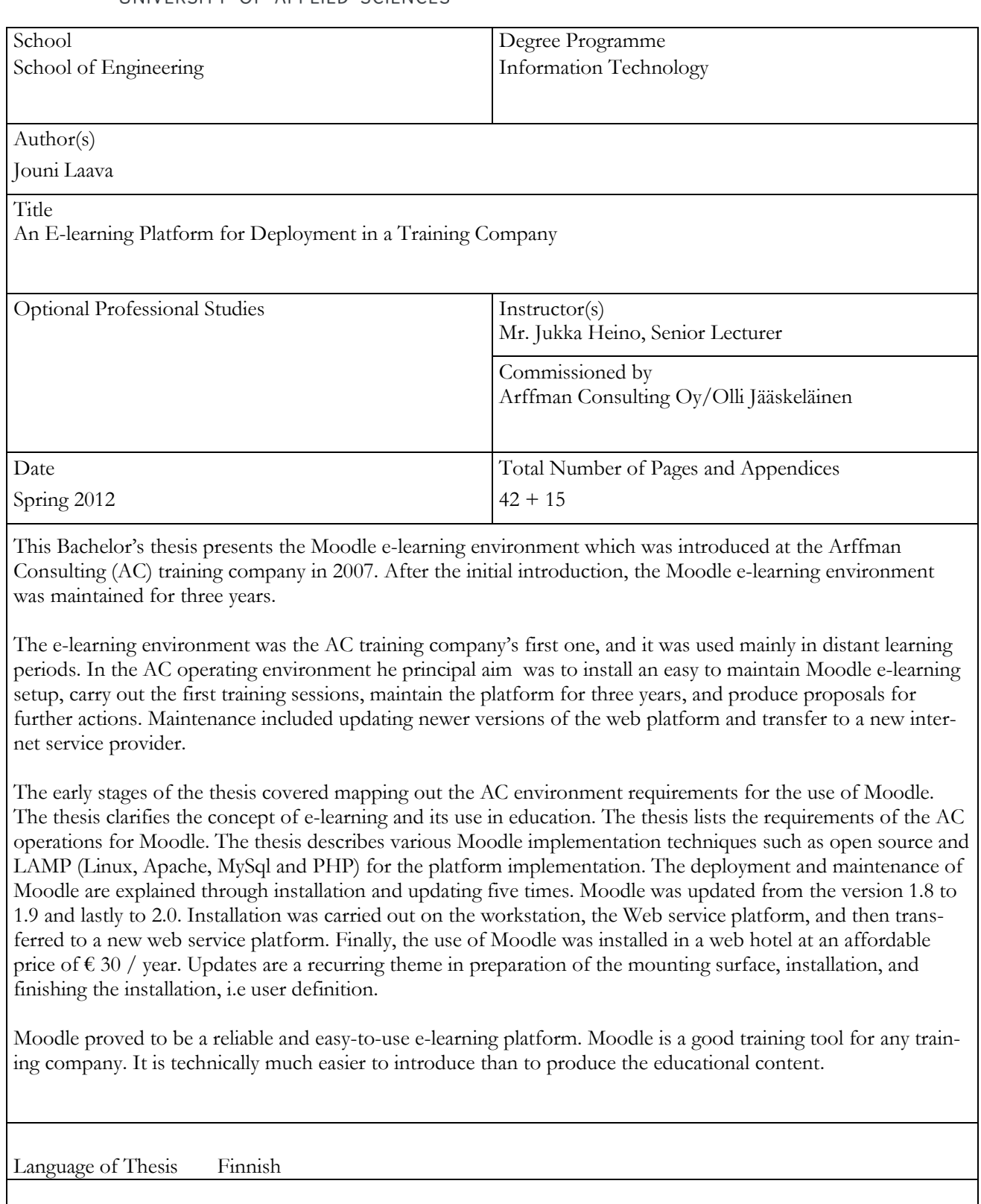

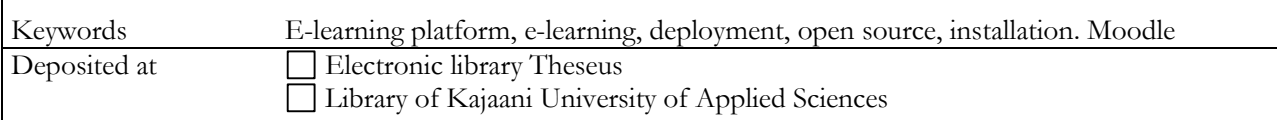

# ALKUSANAT

Insinöörityössä toteutettiin Moodle-verkko-oppimisympäristön asennus, käyttöönotto ja ylläpito kolmen vuoden ajalta Arffman Consulting Oy:lle. Kiitän Arffman Consulting Oy:tä mahdollisuudesta työn tekemiseen ja erityisesti työn ohjauksesta Arffman Consulting Oy:n koulutuskoordinaattoria Olli Jääskeläistä. Kiitän myös Kajaanin AMK:n lehtoria Jukka Heinoa työn valvonnasta ja kielellisestä ohjauksesta Eero Soinista.

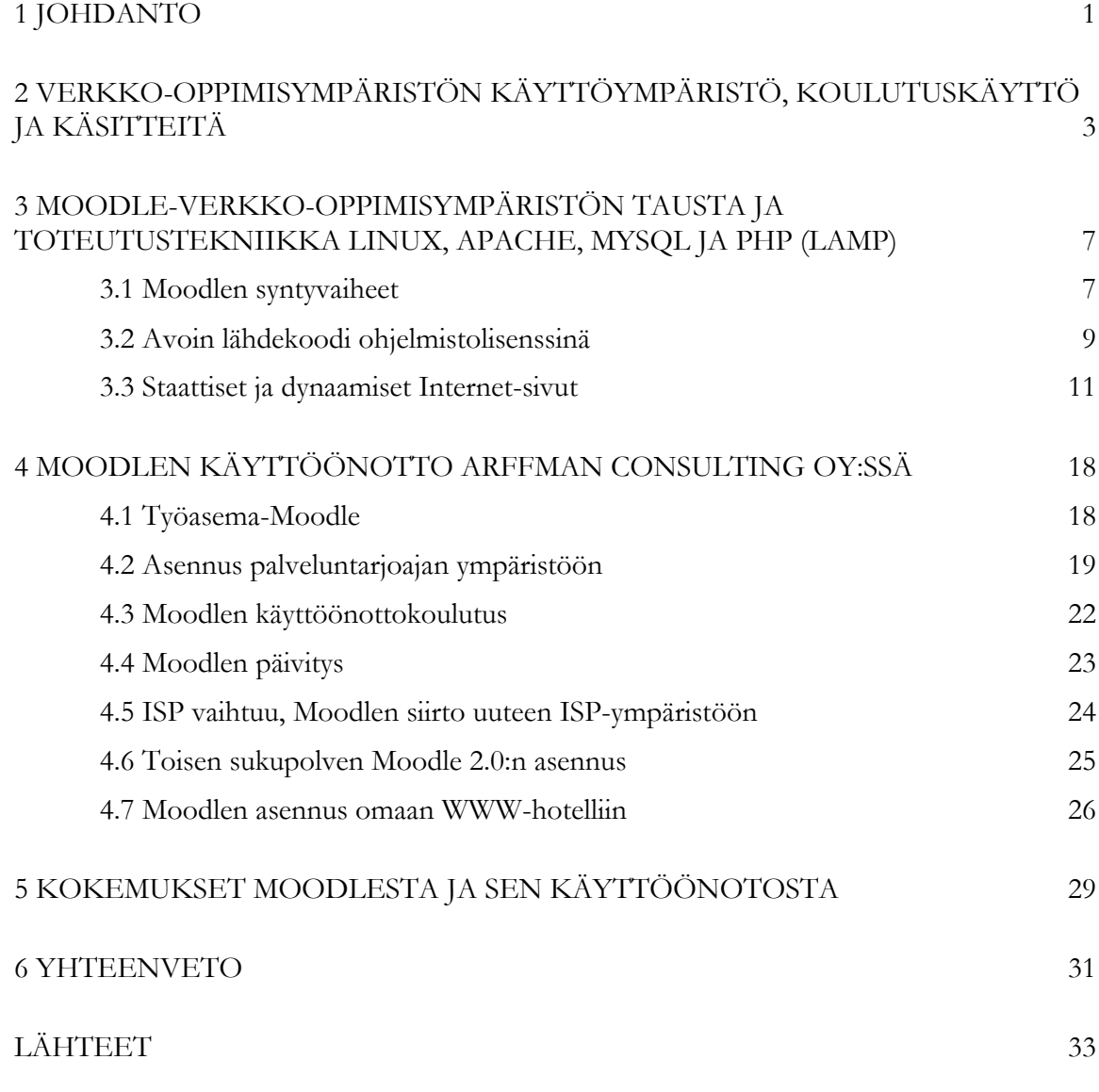

LIITTEET

# SYMBOLILUETTELO

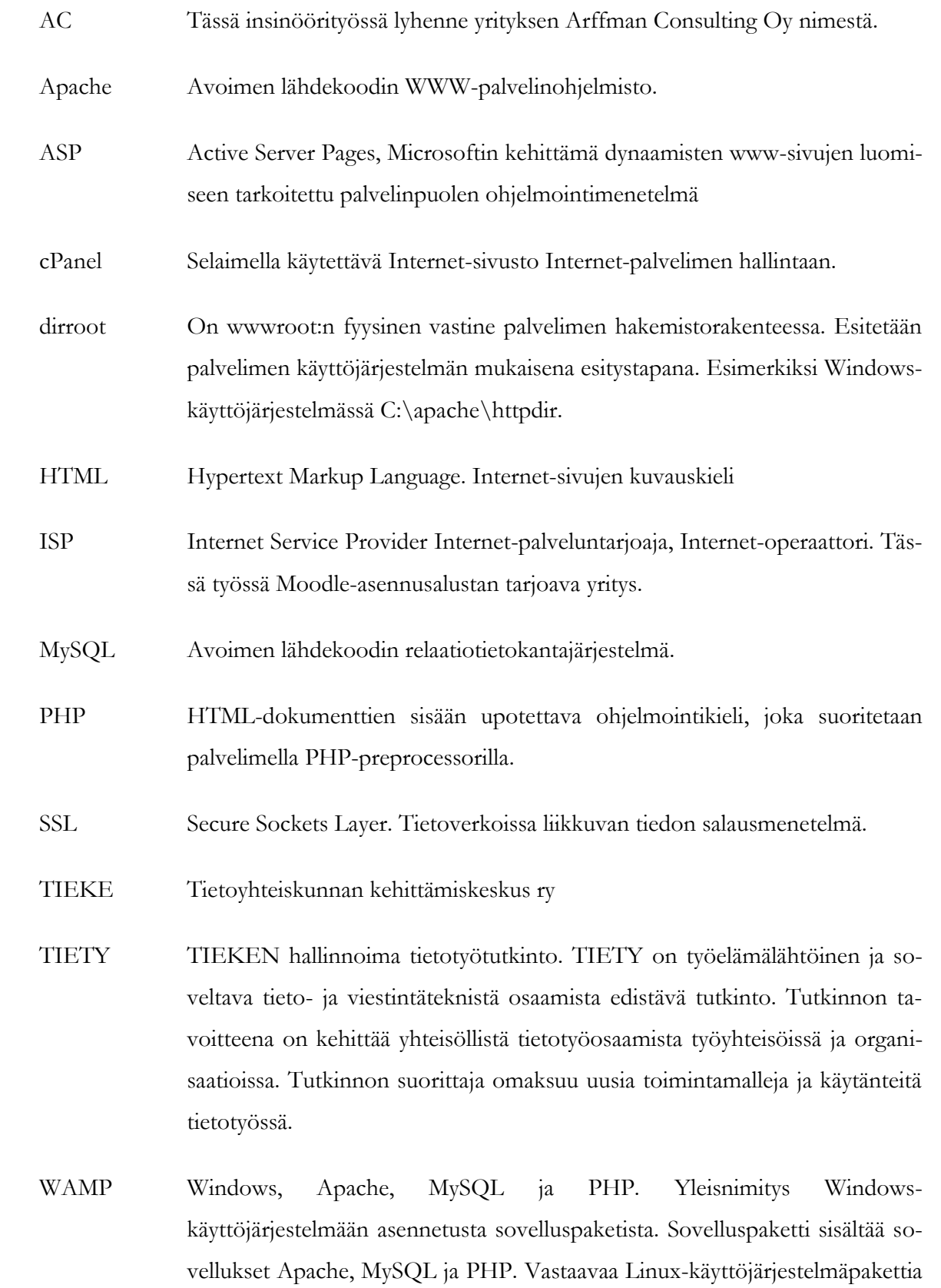

kutsutaan nimellä LAMP.

wwwroot WWW-palvelimen Internetiin näkyvä juurihakemisto. Esimerkiksi Moodle.arffman.fi. Kansioon wwwroot ja sen alikansioihin sijoitetaan kaikki Internetissä esitettäväksi tarkoitettu aineisto. Aineistoon päästään suoraan käsiksi Internetin kautta. Wwwroot-kansioon voidaan palvelimen asetuksissa määritellä mikä tahansa kansio näyttämään wwwroot-alikansioiksi. Selaimen otsikkorivillä alikansiot erotetaan kauttaviivalla https://arffman.fi/moodle/.

# <span id="page-7-0"></span>1 JOHDANTO

Insinöörityön tavoitteena oli ottaa koulutusalan yrityksen Arffman Consulting Oy (AC) käyttöön Moodle-verkko-oppimisympäristö. Toimeksiantoon kuului Moodle-verkkooppimisympäristön asennus, ensimmäisten koulutusten suoritus, ylläpito kolmen vuoden ajan ja jatkotoimenpide-ehdotukset. Verkko-oppimisalusta parantaa AC:n kilpailukykyä koulutusmarkkinoilla. Yhä useammassa koulutustarjouksessa mainitaan verkko-oppimisalusta ja yhä useammalla koulutusyrityksellä on verkko-oppimisalusta käytettävissään. Verkkooppimisalusta monipuolistaa AC:n koulutustarjontaa ja mahdollistaa verkkokoulutusten toteutuksen. Verkkoympäristö soveltuu hyvin koulutusten etäopetusjaksojen seurantaan, mahdollistaa kurssien ja materiaalien jakamisen, kierrättämisen ja edelleen kehittämisen kouluttajien ja koulutusten välillä. Koulutuksen näkyvyys tekee koulutuksesta hallittavampaa ja parantaa koulutuksen laatua. Vuoden 2012 alusta Keski-Suomen ELY-keskus, työvoimapoliittisten koulutusten ostaja, on edellyttänyt koulutusyritysten käyttävän verkko-oppimisalustaa koulutusosapuolten välisessä viestinnässä kaikissa keskuksen hankkimissa koulutuksissa.

Kajaanilainen koulutusalan yritys Arffman Consulting Oy kuvaa toimintaansa WWWsivustollaan näin: Arffman Consulting Oy on yksityinen koulutusalan yritys, joka järjestää työhallinnon rahoittamaa työvoimapoliittista koulutusta eri kohderyhmille ympäri Suomen Vuonna 2010 yritys järjesti 113 koulutusta, jotka sisälsivät yhteensä lähes 76 000 opiskelijatyöpäivää. Yrityksessä työskentelee kuukausittain keskimäärän 40 koulutusalan ammattilaista. Yrityksen koulutusaloina ovat mm. ohjaavat koulutukset, maahanmuuttajien kieli- ja kotouttamiskoulutukset, sosiaali- ja terveysalan koulutukset, tietotekniikkakoulutukset (TIEKE:n (Tietoyhteiskunnan kehittämiskeskus) kortti- ja TIETY-tutkinnot (tietotyötutkinnot) [1.]

Työssä käytettäväksi verkko-oppimisympäristöksi valittiin Moodle, avoimen lähdekoodin verkko-oppimisympäristö. Valintaan vaikutti alustan kasvanut suosio koulutusalalla. Edulliset käyttöönottokustannukset. Helppokäyttöisyys katsottiin myös eduiksi.

Moodle-verkko-oppimisympäristön käyttöönotto koostui Moodlen asennuksesta, käyttömäärittelyistä, koulutuksesta ja kolmen vuoden ylläpitojaksosta. Ylläpidossa Moodle päivitettiin versiosta 1.8 versioon 2.0, korjattiin Moodlen virheitä suoraan Moodlen lähdekoodiin. Avustettiin Moodlen siirrossa uuteen IT-palvelun tarjoajan alustaan. Annettiin Moodlen käyttöönottokoulutusta AC:n eri alojen kouluttajille. Ensimmäinen Moodle-asennus versiolla 1.8 tehtiin työasemaan 2007. Vuoden 2011 lopussa vielä aloitettiin Moodlen toisen sukupol-

# <span id="page-9-0"></span>2 VERKKO-OPPIMISYMPÄRISTÖN KÄYTTÖYMPÄRISTÖ, KOULUTUSKÄYTTÖ JA KÄSITTEITÄ

AC:n WWW-palveluiden ylläpidosta huolehtii Internet-palveluntarjoaja (ISP, Internet Service Provider). ISP vastaa WWW-palveluiden tarjoamisesta. WWW-sivustoa päivittää palveluntarjoaja, silloin kun toimistolta pyydetään. Vaativimmissa ylläpitotehtävissä turvaudutaan ulkopuoliseen apuun. Moodlen käyttöperiaatteet pyritään määrittelemään mahdollisimman vähän toimiston töitä lisääviksi.

ELY-keskukset kilpailuttavat hankkimansa työvoimakoulutukset. AC saa koulutuksia järjestettäväkseen voittamalla tarjouskilpailuja. Toteutettavien koulutusten määrä, paikkakunnat, kestot ja tyypit vaihtelevat tarjouskilpailussa menestymisen myötä. Toimintatavasta johtuen AC:lla ei ole vakinaisia koulutustiloja. Koulutustilat vuokrataan tarvittaessa kurssipaikkakunnalta. Alihankkija kalustaa yrityksen käyttämät koulutustilat. Kajaanissa sijaitsee yrityksen toimisto, jossa myös työskentelee suurin osa yrityksen hallinnon henkilöstöstä. Määräaikaisia kouluttajia palkataan, jos vakinaisten kouluttajien määrä ei riitä tyydyttämään kysyntää. Usein määräaikaiset ovat kokeneita kouluttaja, mutta ajoittain kouluttajiksi voi tulla uusia, kokemattomampia kouluttajia. Kouluttajien välinen yhteistyö on toiminnan hajanaisuudesta johtuen vähäistä ja yhteisiä kokoontumisia on harvoin. Perehdytyksen avulla uusia kouluttajia pyritään auttamaan. Perinteinen päivittäinen opettajahuonekulttuuri puuttuu täysin.

Työvoimapoliittisen koulutuksen onnistumista kysellään opiskelijoilta koulutuksen aikana väliarvioinneilla ja koulutuksen lopussa loppuarvioinneissa. Kouluttaja toimii alansa itsenäisenä asiantuntijana ja toteuttaa koulutuksen ammattitaidolla ja saamillaan resursseilla kurssin opintosuunnitelman mukaisesti. Hyvin mennyt koulutus parantaa seuraavien koulutustarjousten voittamista ja huonosti mennyt koulutus huonontaa koulutuksen järjestäjän saamaa arviointia seuraavissa tarjouskilpailuissa.

Verkko-oppimisalustasta on monin tavoin hyötyä koulutuksessa. Verkko-oppimisalusta sopii koulutuksen rutiinien hoitamiseen. Paperisten tiedotteiden, kuten opintosuunnitelmat ja kyselylomakkeet, jakaminen onnistuu alustan avulla kouluttajille ja opiskelijoille. Keski-Suomen ELY-keskuksen alueella verkko-oppimisympäristön käyttö viestintäkanavana laajenee koulutuksen ostajan suuntaan vuoden 2012 alusta. Koulutuksen toteutus konkretisoituu ja tulee näkyväksi, kun se kuvataan verkko-oppimisalustaan. Näkyvää koulutuksen toteutusta on helpompi kehittää, jakaa ja seurata. Verkko-oppimisympäristöön dokumentoitu koulutuksen eteneminen vähentää kurssien kouluttajakeskeisyyttä ja kurssin kulun tiedottamista kurssin kouluttajien välillä. Verkko-oppimisalustaan huolellisesti suunnitellut koulutuksen toteutus, vakioidut tehtävät, materiaalit, oppimisaihiot, keskustelut ja suoritusjärjestys muodostavat kurssin valmiin sekä toimivan toteutusrungon. Samalla ne kuvaavat AC:n koulutuksen opetussuunnitelman toteutustapaa. Kouluttajien välinen verkkokeskustelu kurssitoteutuksista ja kehittämisestä muistuttaisi virtuaalista opettajanhuonetta. Toimivien kurssien toteutusrunkojen avulla kouluttaja voi kurssien suunnittelun sijaan keskittyä enemmän oppilaiden oppimisen ohjaamiseen.

Hyvä verkko-oppimisympäristö tuo oppimisprosessin näkyväksi myös oppijalle, niin rakenteellisesti kuin oppijan omien tuotosten ja ongelmanratkaisuprosessin ulkoistamisen kautta. Läpinäkyvyys edistää oppimista; oppijat tietävät, mitä heiltä odotetaan ja miten he voivat toimia - heidän ei tarvitse käyttää energiaa pohtiakseen sitä, mihin opettaja toiminnallaan pyrkii. He myös tietävät, millä keinoin opettaja edistää heidän oppimistaan ja vaikuttaa sekä ryhmän että yksilön opiskelutoimintaan. [2, s. 34.]

Mielenkiintoni Moodleen perustuu 15 vuoden kokemukseen tietotekniikan kouluttajana eri koulutusorganisaatioissa. Kouluttaessa tulee mietittyä koulutuksen toteutusta joustavammin ja valmiimmin. Verkko-oppimisalusta tuntuu vastaavan tähän tarpeeseen. Olen ollut useaan otteeseen kosketuksissa verkko-oppimisalustojen kanssa kouluttajan urallani. Ensikosketus tapahtui Oulun Aikuiskoulutuskeskuksessa (OAKK) yhdeksän vuotta sitten. Samana vuonna esiteltiin Moodlen ensimmäinen versio. Vuonna 2002 OAKK:ssa otettiin käyttöön eteläruotsalaisen Lundin yliopiston kehittämä Luvit-oppimisalusta. Nykyisin Luvitia markkinoi ruotsalaisen Avensian tytäryhtiö Grade [3]. Luvit vuokrattiin SaaS (Software as a Service) palveluperiaatteella. Vuokrattu oppimisalusta oli kallis, maksut perustuivat aikaan ja opiskelijamääriin. Pari vuotta myöhemmin vuonna 2004 seurasin Mediamaistereiden avoimen lähdekoodin oppimisalustojen esitystä Oulun ammattikorkeakoulun kaupan ja hallinnon (nykyisen liiketalouden) yksikössä. Yhtenä oppimisalustana esiteltiin Moodle. Avoimen lähdekoodin ilmainen alusta vaikutti houkuttelevalta maksullisen Luvitin jälkeen. Esitys herätti monia kysymyksiä avoimesta lähdekoodista. Miten ilmainen ohjelmakehitys voi toimia? Mikä on sen idea? Miten ja kuka huolehtii kehittämisestä? Samana vuonna pääsinkin kokeilemaan samaa alustaa käytännön opetuskäytössä Merikosken ammatillisessa koulutuskeskuksessa (nykyinen Luovi). He ottivat käyttöön Moodle-verkko-oppimisalustan ja olin alustan ensimmäinen käyttäjä toimiessani Muhoksen AB-ajokorttikouluttajana. Vuonna 2005, opiskellessani Oulun ammattikorkeakoulun täydennyskoulutusyksikön interaktiivisten WWW-sivujen kehityskursseilla, tutustuin Moodlessa käytettyyn Apache-Mysql-PHP (AMP) -tekniikkaan. Kaikki tarvittavat komponentit asennettiin omalle koneelle erikseen. Muokattiin Apache-WWWpalvelimen kuvaustiedostoja PHP:n liittämiseksi alustaan jne... Myöhemmin käytin AMPtekniikan sisältävää XAMP-pakettia Moodlen käyttöönotossa työasemaan. Moodlen käyttöönotto ei vaadi pitkiä tietotekniikkakursseja, jos ei ole tarvetta lähdekoodin muokkaamiseen. Hyötyä toki on alustan toiminnan ymmärtämisen kannalta.

Verkkopohjainen oppimisympäristö on toteutettu Internetiä ja verkkoteknologiaa hyödyntäen. Verkkopohjainen oppimisympäristö muodostuu pääsääntöisesti hypertekstirakenteista, hypermediasta, linkeistä, keskustelualueista, muista vuorovaikutuskanavista (sähköposti, Chat) ja mahdollisesti vuorovaikutteisista, ohjelmoiduista sivuista ja tekstinkäsittelyohjelmista. Teknologian käyttötavat ovat moninaisia, ja vastaavasti Internetiä hyödyntävissä opetussovelluksissa on nähtävissä erilaisia toteutustapoja. [4, s. 37.]

Kouluttajalle verkko-oppimisympäristö on työväline, joka tukee erityyppisiä koulutustoteutuksia. Hein & Ihalainen [5.] selvittivät verkko-oppimisen käsitettä ja käyttötapoja kysymällä ihmisiltä: Mitä oikein tarkoitat, kun puhut verkko-oppimisesta? Vastausten perusteella he muodostivat verkko-oppimisen käsitteen nelikentäksi (kuva 1).

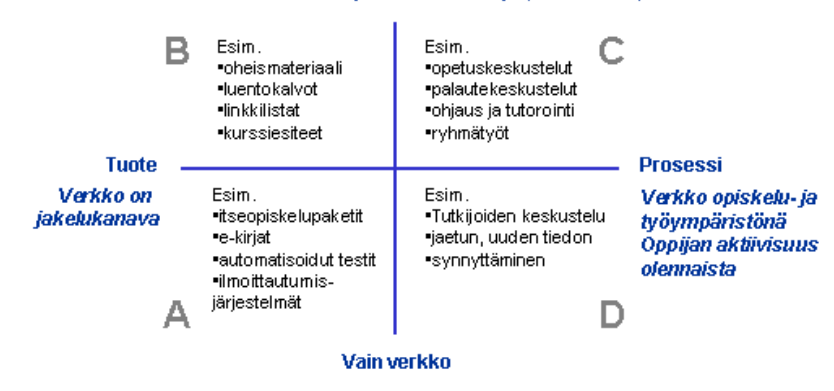

Verkko osana muita opetuksen muotoja (monimuoto)

Kuva 1. Verkko-opetuksen nelikenttää mukaillen [5.]

Kuva 1 jakaantuu pystysuunnassa oppimisen paikan mukaan. Tapahtuuko oppiminen sekä luokassa ja verkossa vai pelkästään verkossa. Vaakasuunnassa verkko jaotellaan tuoteprosessinäkökulmasta. Verkko-oppimisympäristö toimii tuotteena, jos verkossa ei ole inhimillistä vuorovaikutusta. Prosessisuunnassa verkossa osallistujien välinen vuorovaikutus on oleellista. Kuvio auttaa hahmottamaan verkko-oppimisalustan monipuolisuutta. Lohkot täydentävät toisiaan, ja usein koulutuksessa hyödynnetään eri lohkoja. Koulutuksessa käytettävä lohkon

valinta riippuu monesta seikasta, ja ne vaihtelevat koulutuksen aikana. B-lohko toimii digitaalisena ilmoitustauluna, jolloin paperimateriaalit siirretään verkkoon. Verkossa materiaalit ovat helposti saatavissa ja päivitettävissä. Verkko-oppimisalustan käyttö aloitetaan usein Blohkosta. C-lohkossa mukaan tulevat tehtävien palautus ja arviointi, monimuoto-opetuksen etäjaksot. C-lohko on mielestäni tavanomaisin verkko-oppimisalustan käyttötapa. Dlohkossa opiskelu tapahtuu pelkästään verkossa. Esimerkkinä mainittakoon tutkijoiden keskustelu ja jaetun uuden tiedon synnyttäminen. D-lohko on mielestäni tavoiteltavin toimintatapa. A-lohkossa verkkoon on kehitetty itseohjautuvia etäopiskelupaketteja. Hyvien etäopiskelupakettien kehittäminen on hidasta ja kallista puuhaa. Luonnollisimmin paketit syntyvät kouluttajien yhteistyönä.

Verkko-opetuksella tarkoitetaan opetusta, opiskelua tai oppimista, jossa hyödynnetään monipuolisesti tieto- ja viestintätekniikkaa. Opetus perustuu kokonaan tai osittain tietoverkkojen, erityisesti Internetin kautta saataviin tai siellä oleviin aineistoihin ja palveluihin sekä tietoverkkojen välityksellä tapahtuvaan työskentelyyn ja vuorovaikutukseen. [6, s. 6.]

Verkko-oppimisalusta-käsite sisältyy verkko-oppimisympäristö-käsitteeseen. Verkkooppimisalusta keskittää verkko-oppimisympäristön keskeisimmät opetusvälineet samaan palveluun. Tällöin selvitään yksillä käyttäjätunnuksilla ja työvälineet saadaan yhdistettyä ja keskitettyä samaan paikkaan. Keränen [7, s. 31] määrittelee verkko-oppimisalustan WWWselaimella käytettäväksi WWW-palvelimen verkkopalveluksi. Verkko-oppimisalusta toteutetaan jollakin verkko-ohjelmointiin soveltuvalla ohjelmointikielellä, esimerkiksi PHP, ASP (Active Server Pages) tai Java. Oppimisalusta käyttää myös lähes aina apunaan tietokantaa käyttäjä- ja kurssitietojen tallentamiseen. Keräsen verkko-oppimisympäristön tyypilliset ominaisuudet on listattu taulukkoon 1.

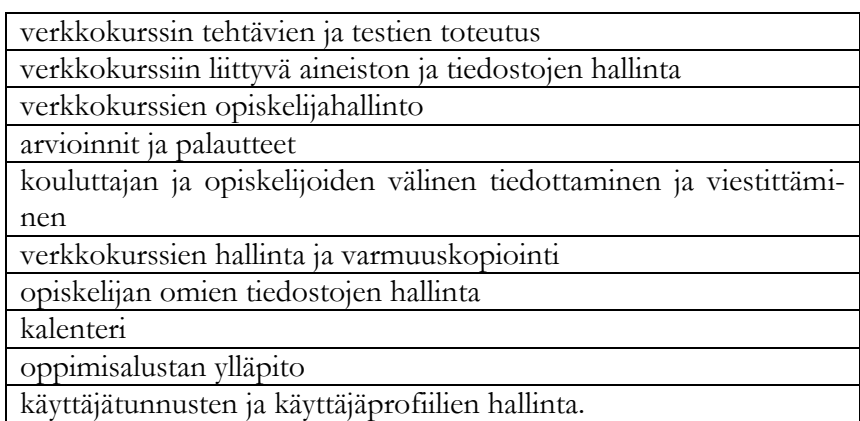

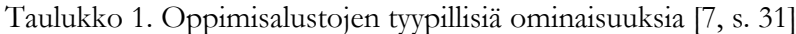

# <span id="page-13-0"></span>3 MOODLE-VERKKO-OPPIMISYMPÄRISTÖN TAUSTA JA TOTEUTUSTEK-NIIKKA LINUX, APACHE, MYSQL JA PHP (LAMP)

#### <span id="page-13-1"></span>3.1 Moodlen syntyvaiheet

Vuonna 2000 australialainen Curtinin teknillisen yliopiston WWW-sivujen ja WebCTverkko-oppimisalustan ylläpitäjä Martin Dougiamasin turhautui ylläpitämänsä WebCTverkko-oppimisalustan ominaisuuksiin ja aloitti väitöskirjaprojektin aiheesta *The use of [Open](http://en.wikipedia.org/wiki/Open_Source_software)  [Source software](http://en.wikipedia.org/wiki/Open_Source_software) to support a social constructionist [epistemology](http://en.wikipedia.org/wiki/Epistemology) of teaching and learning within Internet-based communities of reflective inquiry.* Ensimmäinen Moodle 1.0 julkaistiin 20. elokuuta 2002 Martinin väitöskirjatutkielman yhteydessä. Moodlen saama suosio ylitti Martinin villeimmätkin unelmat ja tutkielman tekeminen jäi kesken. [8.]

Nykyään Martin johtaa vuonna 2003 perustettua Moodlea kehittävää Moodle-yhteisöä. Väitöskirjaprojektissa Moodlen taustaideologiaksi määriteltiin yhteistoiminnallista oppimista ja tiedon rakentelua korostava sosiaalinen konstruktivismi. [9.]

Moodlen versionumeroinnin ensimmäinen numero vaihtuu hitaasti, desimaalit nopeammin. Versionumeroinnin ensimmäinen numero viittaa uuteen Moodle-sukupolveen ja suurempiin muutoksiin. Ensimmäinen desimaali vastaa versiovaihdosta ja kolmas version sisällä tapahtuvia pienempiä muutoksia. Siirtyminen ensimmäisestä sukupolvesta toiseen sukupolveen (versiosta 1.x versioon 2.0) tapahtui vuosi sitten 24.11.2010. Seuraava versio 2.1 julkaistiin 1.6.2011. Toiseen sukupolveen vaihtamiseen kului kahdeksan vuotta. Sukupolven vaihdoksessa muuttui mm. Moodlen ulkonäkö, navigointilogiikka, HTML-editori, joka tukee nyt myös uudempia selaimia. Mukaan tuli myös ehdollinen aktiviteetti, joka avautuu opiskelijalle, kun määritellyt aktiviteetit on ensin suoritettu. Aktiviteetin suorittamiseen on lisätty uusia ehtoja, kuten osallistumista keskustelupalstaan ja oman keskustelun perustaminen. Myös uusia aktiviteetteja on lisätty. Vanhempiin versioihin uudemmat ominaisuudet voidaan mahdollisesti lisätä standardiasennuspakettiin kuulumattomina moduuleina. Lisättävät moduulit löytyvät Moodlen lataussivustolta.

Moodlen ohjelmalisenssinä on avoin lähdekoodi. Lisenssin johdosta Moodle on, ilmainen verkko-opetukseen soveltuva verkko-oppimisalusta. Moodlen toiminnot kattavat valtaosan Keräsen luettelemista verkko-oppimisalustan toiminnoista (taulukko 1). Moodle on toteutettu tämän päivän avoimilla WWW-palvelutekniikoilla, kuten PHP ja JavaScript. Ohjelmistokoodista 63 % on toteutettu WWW-palvelimen palvelinpään PHP-ohjelmointikielellä ja 28 % selaimessa toimivalla asiakaspään JavaScript-kielellä. Loput 9 % on muilla ohjelmointikielillä.[10.] Palvelimen PHP-kielinen ohjelma muodostaa käyttäjän pyytämät sivut ohjelmallisesti. Sivujen muodostamisessa ohjelmisto käyttää palvelimen tietokantaa.

Moodlen käytönkasvu oppilaitos- ja yritysmaailmassa näkyy kuva 2:ssa. Moodle-yhteisöön rekisteröityjen Moodle-alustojen lukumäärä on kasvanut tasaisesti vuodesta 2007 lähtien. 15.11.2011 rekisteröityjä Moodle-verkko-oppimisalustoja oli 70 309 kappaletta.[11.] Oppimisalustojen kiristyvä kilpailu on jo johtanut joidenkin kaupallisten alustojen yhdistymiseen. Esimerkiksi AMK:ssa yleisesti käytetyn WebCt:n osti Blackboard vuonna 2005.[12.]

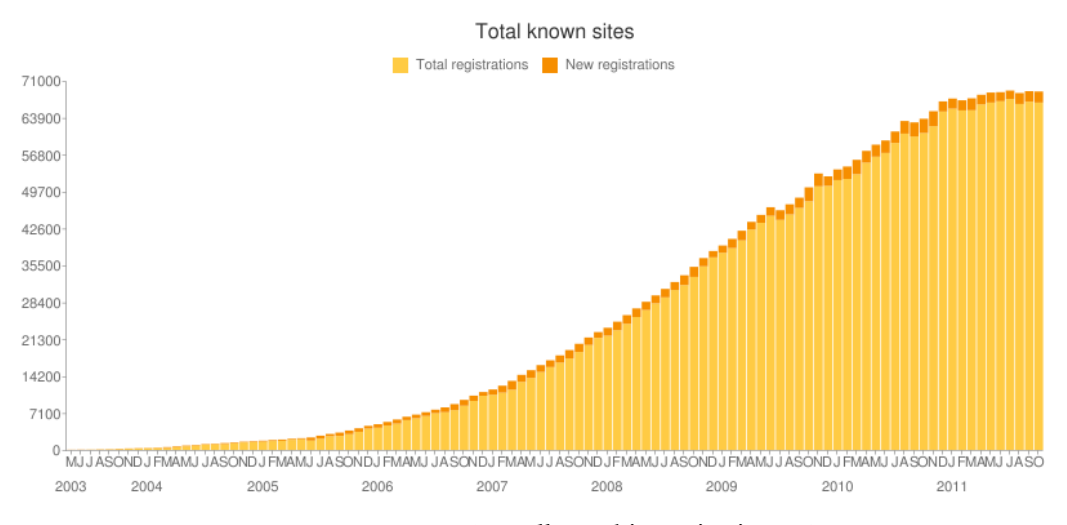

Kuva 2. Moodlen rekisteröinnit [11.]

Moodle mukautuu eri käyttöympäristöihin, käyttäjämäärille ja käyttöjärjestelmille. Moodlen avoimen lähdekoodin GPL-lisenssi sallii ohjelman vapaan käyttämisen ja koodin edelleen muokkaamisen omiin käyttötarpeisiin sopivammaksi. Kehitetyt sovellukset on varustettava samalla lisenssillä. Moodle sisältää monipuoliset työvälineet käyttäjien, kurssien ja tiedostojen hallinnointiin. Moodlessa voidaan hallinnoida useita samanaikaisia kursseja. Kouluttajat voivat tuoda Moodlen kurssien sisällöksi muilla sovelluksilla tuotettua materiaalia tai valmistaa materiaalin Moodlen omilla helppokäyttöisillä työvälineillä. Vuorovaikutuskanavina käytetään Chat-keskustelualuetta, sisäistä postia ja keskustelualueita.[13.] Jos Moodlen standardit asennuspaketin ominaisuudet eivät riitä, niin lisäominaisuuksia voi hakea Moodlen lataussivujen moduuleista ja laajennusosista.

#### <span id="page-15-0"></span>3.2 Avoin lähdekoodi ohjelmistolisenssinä

Moodle-verkko-oppimisalustan ohjelmistolisenssinä on avoimen lähdekoodin GPL-lisenssi. Avoimen lähdekoodin ohjelman hankkiminen ja käyttäminen ei maksa mitään. Tämä vähentää käyttöönottokustannuksia. Muut käyttöönotto- ja käyttömenot ovat samat tai suuremmat kuin kaupallisilla.

Lähdekoodilla tarkoitetaan ohjelmointikielen syntaksilla kirjoitettua tekstitiedostoa (esimerkiksi C, JAVA, PHP). Lähdekoodista muodostetaan ajokelpoinen ohjelma joko tulkkaamalla tai kääntämällä. Tulkattavissa kielissä lähdekoodi käännetään käsky kerrallaan suorituksen aikana. PHP-kielessä käännöksen tekee WWW-palvelimen PHP-tulkki. [14.] Käännettyä biteistä ja tavuista muodostuvaa konekielistä binäärimuotoista ohjelmaa on hyvin vaikea muokata.

Moodlessa käytetty GPL-lisenssi (General Public License) antaa käyttäjille vapaan käyttöoikeuden sovelluksen käyttöön, muokkaukseen, edelleen jakeluun ja myös myymiseen. [15.] GPL-lisenssin ehtona on, että sen alaiset sovellukset ja niistä edelleen muokatut ohjelmaversiot (johdannaiset) varustetaan samalla lisenssillä ja mukaan liitetään ohjelman lähdekoodi. Tämä voi rajoittaa GPL-lisensoidun lähdekoodin ohjelmaa hyödyntävien sovellusten kaupallista levitystä. Kaupallisen ohjelman kehittäjän onkin selvitettävä käytettävän ohjelman lisenssiehdoista, soveltuuko avoimen lähdekoodin ohjelma osaksi kaupallista sovellusta. Esimerkiksi Linux-jakeluista on kaupallisia rinnakkaisversioita (Red-Hat). GNU-lisensseistä tarkemmin GNU- Operating system -sivustolla. [16, s. 256.]

Avoimen lähdekoodin vastakohtana pidetään kaupallisia maksullisia ohjelmia, joiden lähdekoodi ei ole saatavilla. Konekielisten ohjelmien muokkaaminen on lähes mahdotonta, eivätkä ohjelmien lisenssiehdotkaan salli koodin muokkaamista. Käyttäjät ovat kaupallisissa ohjelmissa sidottuja ohjelman valmistajan tarjoamiin korjauspäivityksiin. Ohjelmistoversioiden päivitykset uudempiin ovat usein maksullisia. [17.]

OSI (Open Source Initiative) on järjestö, joka pyrkii edistämään avoimen lähdekoodin ohjelmien käyttöä. OSI myöntää OSI-tuotemerkin ohjelmalle, jonka lisenssi täyttää OSI:n kymmenen kohdan tunnuspiirteiden vaatimuslistan. Vaatimuslistassa määritellään että, lähdekoodi tulee ohjelman mukana tai on oltava vapaasti saatavissa, ohjelmaa levitetään vapaasti eteenpäin, ohjelmaa saa muokata vapaasti. [18.]

Avoimen lähdekoodin ohjelmistokehitys

Miten ilmaiset ohjelmat voivat kehittyä, jos siitä ei makseta? Avoimen lähdekoodin ohjelmien kehitys perustuu julkiseen kehitysympäristöön ja yhteisöllisyyteen. Ohjelman kehittäjänä toimii avoin yhteisö, johon kuka tahansa voi liittyä. Kehityksessä käytetään samoja menetelmiä kuin suljetun lähdekoodin ohjelmien kehittämisessäkin. Kehityksen tuloksena saadaan aikaan jotain, mihin kukaan ei yksinään olisi yltänyt. Jokainen hyötyy yhteistyönä tehtävästä kehityksestä. Suuri ohjelma vaatii suuremman kehittäjäjoukon. Ohjelmistonkehittäjät saavat palkkansa ohjelman konsultoinnista. Konsultit tuntevat ohjelmien ominaisuudet parhaiten, asentavat, ylläpitävät ja sovittavat niitä käyttöympäristöön. Sovittaessaan ohjelmaa käyttöympäristöön konsultti kehittää avoimen lähdekoodin ohjelmaa asiakkaan kustannuksella. Kehitystulokset luovutetaan yhteisön kautta yleiseen käyttöön. Avoimen lähdekoodin kehitys on riippuvainen ohjelmiston suosiosta. Suositulla ohjelmalla on useita keskenään kilpailevia konsultteja ja kehittäjiä. Ohjelmistokehityksen aktiivisuutta voi tarkastella esimerkiksi Ohlohsivuston kautta[19.].

Kilpailijat saattavat kehittää samaa ohjelmaa yhteisen hyödyn vuoksi. Esimerkiksi Linuxin suosituimman ja tärkeimmän avoimen koodin ohjelman ytimen eli Linux-kernelin kehittäjistä lähes kolme neljännestä työskentelee jonkin yrityksen palkkalistoilla (kuva 3). [20.] [21, s. 59- 60.] Linux-ytimen ympärille muodostettu jakeluversio sisältää Linux-kernelin, Xikkunointijärjestelmän, työpöytä-ympäristön (Gnome, KDE...), asennusohjelman ja pakettienhallinnan (ohjelmien asennus). Jakeluversioita eli distribuutioita on olemassa yli sata. Seitsemän yleisintä jakeluversiota ovat Ubuntu, Debian, Fedora & Red Hat, Gentoo, Slackware ja Suse. Fedora on kaupallisen Red Hatin ilmainen yhteisöversio.

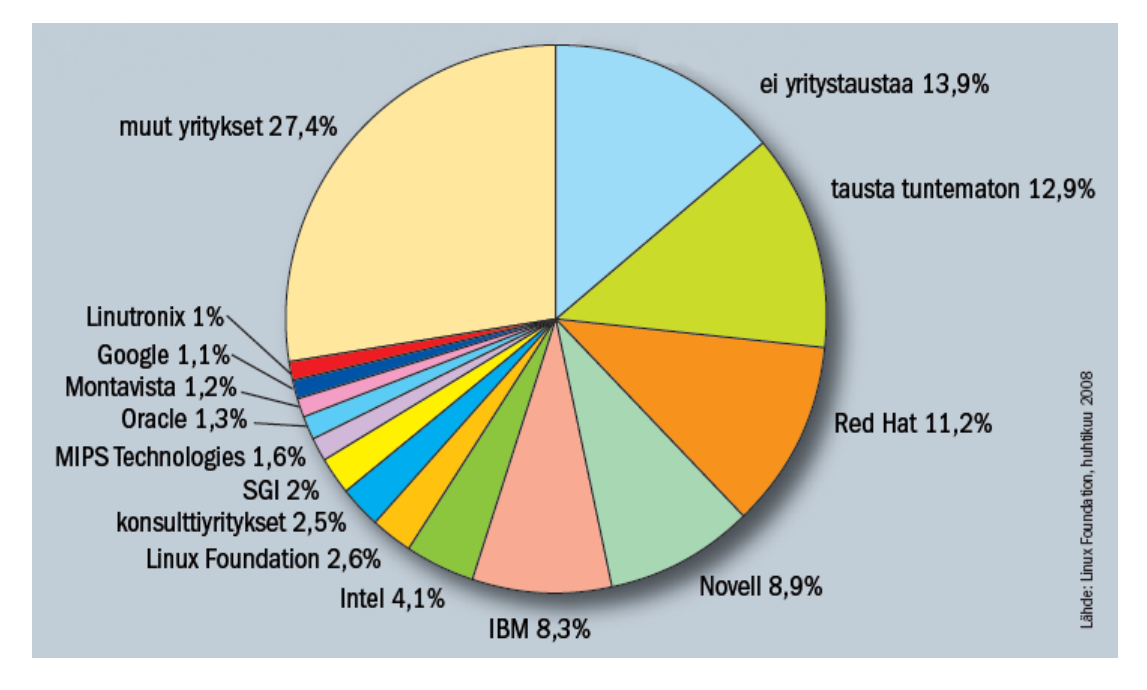

Kuva 3. Linux-ytimen kehittäjät. [21, s. 60.]

Avoimen lähdekoodin projektit tarjoavatkin yksittäiselle osaajalle mahdollisuuden näyttää kyntensä. Avoimessa yhteisössä toimiminen voi olla nuorelle ohjelmoijalle tai asiantuntijalle ponnahduslauta "oikeisiin töihin". Kokeneempi tekijä voi vuorostaan työnantajan kaatuessa alta pitää yllä ammattitaitoaan ja etsiä uutta työtä toimimalla avoimessa yhteisössä. [21, s. 60.]

## <span id="page-17-0"></span>3.3 Staattiset ja dynaamiset Internet-sivut

Perinteisesti web-dokumentit on tehty staattisiksi eli muuttumattomiksi siinä mielessä, että niiden muuttaminen vaatii tekijänsä toimia. Yleensä näiden dokumenttien muuttaminen sisältää erikseen työvaiheen, jossa muutettu dokumentti laitetaan uudelleen tarjolle webpalvelimelle. Kokonaisuutena voidaan puhua web-julkaisemisesta (julkaistaan webdokumentti). Staattisten web-dokumenttien muuttaminen voi olla pahimmillaan todella hankalaa ja työlästä. [22, s. 3.]

Web-dokumentit voivat sisältää myös muuttuvaa tietoa. Käyttäjän kannalta HTMLdokumentteihin on voitava hakea muuttuvaa sisältöä esimerkiksi tietokannasta sen perusteella, mitä käyttäjä nimenomaan sillä hetkellä haluaa. Perinteisin staattisin HTML-dokumentein tämä ei ole mahdollista. Näihin tarpeisiin on syntynyt tekniikoita, joilla web-dokumentit luodaan osittain tai kokonaan dynaamisesti. Dokumentit luodaan automaattisesti kulloisenkin lähtötilanteen pohjalta. Lähes poikkeuksetta tällaiseen automatisointiin tarvitaan jonkin verran ohjelmointia. Jos tällainen pääsääntöisesti dynaamisesti luotu web-sivusto on rakennettu jotain tiettyä sovellusaluetta silmälläpitäen, voidaan puhua web-sovelluksista. Minimissään web-sovellus voi koostua vaikka yhdestä PHP-skriptistä tai toisaalta useiden PHP-skriptien kokonaisuudesta. Koska web-sovellukset toimivat pääsääntöisesti käyttäjän vuorovaikutuksen välityksellä, puhutaan myös interaktiivisista web-sivustoista.[22, s. 4.] PHP on dynaamisten verkkosivujen palvelinpääntekniikkaa, jolla tietoa sekä luetaan että syötetään palvelimen tietokantaan.

Dynaamisten verkkosivujen asiakaspään ohjelmien käytön tavoitteena on lisätä verkkopalvelun vuorovaikutteisuutta, nopeutta ja käytettävyyttä. Asiakaspään ohjelma vähentää WWWpalvelimen kuormaa ja tietoliikennettä asiakkaan ja palvelimen välillä. Tähän soveltuu esimerkiksi selaimessa suoritettava JavaScript-ohjelma. Se latautuu selaimeen verkkosivun mukana ja suoritetaan selaimessa. JavaScript voi tarkistaa WWW-lomakkeelle syötetyt tiedot ennen tietojen lähettämistä WWW-palvelimelle. Asiakaspään ohjelma voi myös päivittää selain näkymää hakemalla tietoja palvelimelta ilman, että koko sivua ladataan uudelleen. Asiakaspään ohjelma voi hakea lomaketta täytettäessä mahdollisia vaihtoehtoisia tietoja palvelimelta. Periaatetta kutsutaan Ajax-tekniikaksi, jossa JavaScript on keskeinen osa [23.] (kuva 4)-

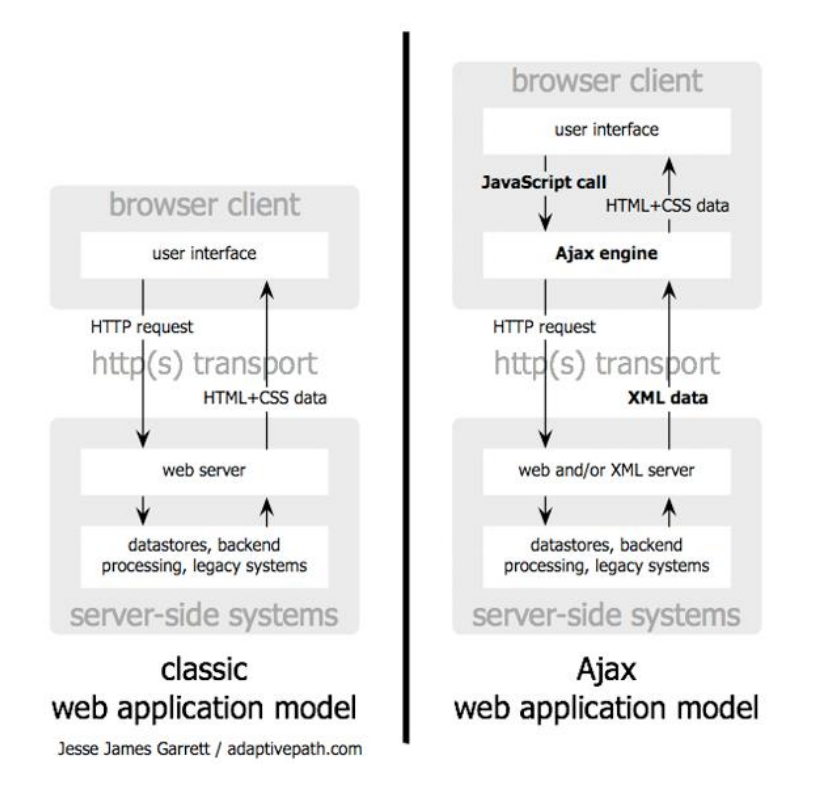

Kuva 4. Perinteisen Web-sovelluksen toimintaperiaate (vasemmalla) verrattuna Ajaxtoimintaperiaatteeseen (oikealla) [23.]

Staattiset verkkosivut soveltuvat muuttumattoman tai harvoin päivitettävän tiedon esittämiseen. Ne tulevat halvemmiksi ja ovat toimintavarmoja. Dynaamisia verkkosivuja käytetään interaktiivisten palveluiden tuottamiseen. Dynaamiset verkkosivut voidaan integroida yrityksen tietojärjestelmiin. Asiakaspään ohjelmien avulla WWW-sovellukset saadaan muistuttamaan normaaleja työasemissa toimivia sovelluksia. Huono asiakaspään sovellus saattaa syödä koneen tehot. Dynaamiset verkkosivut tulevat kalliimmiksi ja eivät ole niin toimintavarmoja kuin staattiset.

Moodle on dynaamisista web-sivuista koostuva web-sovellus tai interaktiivinen web-sivusto. Sivut rakennetaan interaktiivisesti WWW-palvelimessa käyttäjän selaimessaan tekemien valintojen mukaan. Moodlessa sivut muodostaa WWW-palvelimeen sijoitettu Moodle-ohjelma. Moodle-ohjelma on kirjoitettu pääasiassa PHP-ohjelmointikielellä.

Dynaamiset verkkosivut toteutetaan WWW-palvelimella (yleensä Apache, johon on liitetty PHP-moduuli ja MySql-tietokanta). Tästä kokonaisuudesta käytetään lyhennettä WAMP (Windows, Apache, MySql, PHP) tai LAMP (Linux, Apache, MySql, PHP). Seuraavaksi esitellään Apache, MySqk, PHP-tekniikat.

PHP, WWW-palvelimessa käytettävä dynaamisten sivujen ohjelmointikieli

PHP on avoimen lähdekoodin HTML-dokumenttien sisään upotettava dynaamisten WWWsivujen ohjelmointikieli. Laajasti ymmärrettynä PHP viittaa sekä varsinaiseen PHP-kieleen että niihin teknisiin ratkaisuihin, jotka mahdollistavat PHP-kielisten ohjelmien suorittamisen. Kokonaisuutena voidaan puhua PHP-ympäristöstä. PHP on suunniteltu erityisesti websovelluskehitystä varten. PHP mahdollistaa ammattilaisille web-sovellusten nopean kehittämisen ja vasta-alkajille matalan aloituskynnyksen: jo pienen opiskelun seurauksena voi saada aikaan jotain hyödyllistä. [22, s. 9.] Toiminnallisesti PHP-koodi upotetaan HTML-koodin sekaan PHP-tagien sisään. [22, s. 17.] WWW-palvelimeen asennettu PHP-tulkki poimii koodin seasta PHP-kielen ja suorittaa sen.

Kuva 5 esittää HTML-dokumentin ja dynaamisen PHP-verkkodokumentin toimintaperiaatteen järjestelmässä: Lähtötilanteessa asiakas-selain pyytää palvelimelta joko staattista sivu.html- tai dynaamista sivu.php-tiedostoa (1). Palvelin hakee pyydetyn sivu.html- tai sivu.php-tiedoston levyltään (2). Staattisen sivun sivu.html kohdalla liikutaan punaisten nuolten mukaan, tällöin sivu.html on suoraan asiakkaalle lähetettävä Final HTML File -tiedosto (3). Dynaaminen sivu.php-tiedosto käsitellään sinisten nuolten mukaisesti. WWW-palvelin ohjaa sivun ensin PHP-tulkille (PHP Preprosessor) suoritettavaksi (4). PHP-tulkki suorittaa (tulkkaa) sivussa olevan PHP-ohjelmakoodin. Tarvittaessa PHP-koodi suorittaa tietokantahaut tietokannasta(5). Prosessin lopputuloksena luodaan staattinen, PHP-tageista puhdistettu, pelkästään HTML:ää sisältävä Final HTML File -tiedosto lähetetään Internetin yli asiakkaan selaimeen (3). [24, s. 20.] [22, s. 4.] Ohjelmoijan palvelimelle tallentamien tiedostojen PHP-ohjelmakoodi ei näy asiakasselaimella.

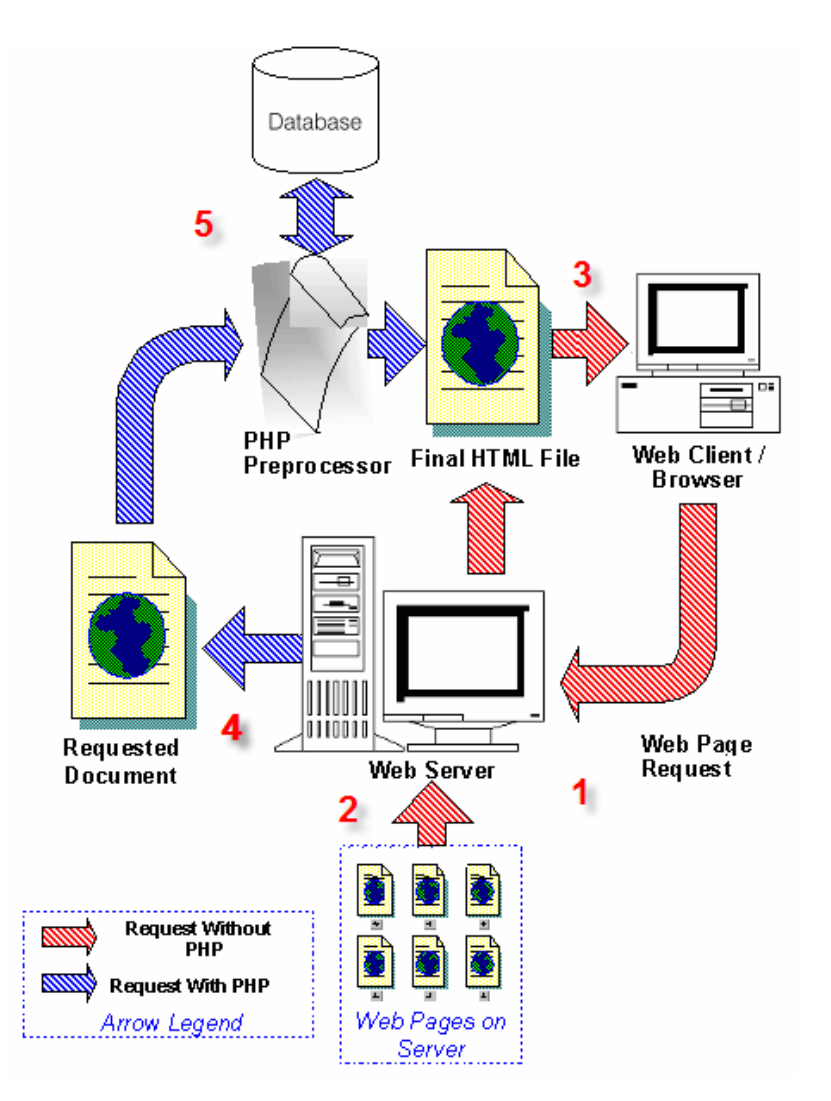

Kuva 5. Dynaamisten sivujen toimintaperiaate [25.]

# Web-palvelimet

Web-palvelin huolehtii asiakkaan pyytämien sivujen lähettämisestä asiakasselaimelle. Tiedonsiirtoprotokollana toimii HTTP hypertex transfer protocol ja sivujen kuvauskielenä HTML Hypertext markup language.

Suosituin palvelinohjelmisto on Apache Software Foundationin Apache HTTP Server, jota käyttää aktiivisesti yli 54 % Internetin palvelimista. Toisena on Microsoftin Internet Information Services (IIS) yli 25 %, kolmantena yllättävästi Google, yli 7 %. [26.]

#### Apache-palvelin

Apache HTTP Server on avoimeen lähdekoodiin perustuva HTTP-palvelinohjelma. Apache HTTP on saatavilla useille käyttöjärjestelmille, kuten Unixille, Linuxille, Windowsille. Alkujaan Apache oli vain päivitys- ja korjauspaketteja NCSA:n HTTPD-palvelinohjelmaan, mutta version 2.0 myötä Apache kirjoitettiin kokonaan uudelleen. Vuodesta 1996 lähtien Apache on ollut Internetin suosituin HTTP-palvelinohjelma liki 70 %:n osuudella. [27.]

Apache tukee ainoastaan staattisten tiedostojen jakamista HTTP-protokollan yli. Apachen ydintä täydentämällä saadaan dynaamisten tiedostojen tuki. Osa moduuleista tulee Apacheohjelmiston mukana, osa taas on muiden tahojen tekemiä. Mukana tulevista moduuleista mod\_cgi mahdollistaa ulkoisten ohjelmien ajamisen CGI-ympäristössä ja mod\_rewrite monipuolisen URL:n manipuloinnin. Ulkopuolisilla moduuleilla nopeutetaan Perl-skriptien suorittamista ja tallentamista lokit MySQL-tietokantaan. [27.] PHP-kielen tuki saadaan Apacheen asennettavalla ulkoisella PHP-tulkkimoduulilla (PHP-preprocessor).

Oikeuksia palvelimen kansioihin ja tiedostoihin määritellään kansioittain kansio-oikeuksilla ja kansioon sijoitetulla .htaccess-tiedostolla. .htaccess-tekstitiedoston sisältö tekee kansiokohtaisia palvelinasetuksia. Kansio-oikeuksia jaetaan WWW-palvelimessa kolmelle kohteelle: kansion omistaja, kansion ryhmä ja julkiset oikeudet. Internetin kautta tuleva palvelimen WWW-sivujen selaaja itsessään näkyy määrättynä käyttäjänä järjestelmässä. Kohteen oikeudet ilmoitetaan kolminumeroisella desimaaliluvulla edellä mainitussa järjestyksessä. Kansioon jaetaan kolmenlaisia oikeuksia: luku-, kirjoitus- ja suoritusoikeudet. Suoritusoikeudet koskevat myös PHP-ohjelmakoodia palvelimen Internetiin jaetussa sivussa. Jos PHP-tiedostoon tai tiedoston sisältävään kansioon ei ole suoritusoikeuksia, ei PHP-tiedoston ohjelmakoodin suorittaminen onnistu. Tämän vuoksi ei synny myöskään asiakasselaimelle lähetettävää HTML-sivua. Oikeudet määritellään bitteinä edellä mainitussa järjestyksessä. Bitit muodostavat desimaaliluvun välille 0-7. Esimerkiksi numero 1:llä on kansioon suoritusoikeudet ja numero 2:lla on kansioon suoritus- ja kirjoitusoikeudet. Numero 001 etunollilla täsmennetään rajoitus koskemaan vain julkisia suoritusoikeuksia. Numerolla 201 kansioon on edelleen

julkiset suoritusoikeudet, mutta tämän lisäksi omistajalla (ensimmäinen numero 2) on kansioon suoritus- ja lukuoikeudet.

# IIS-palvelin

Internet Information Services (IIS) on Microsoftin pelkästään Windows-pohjaisissa palvelimissa toimiva palvelinohjelmistokokonaisuus. IIS:ää käytetään etenkin yrityspohjaisissa järjestelmissä. IIS integroituu joustavasti osaksi Microsoftin muita ohjelmia.

Alun perin IIS toimitettiin Windows NT 4.0:n mukana, ja myöhemmässä vaiheessa liitettiin osaksi Windows 2000, Windows XP Professional, Windows Server 2003 -julkaisua ja Windows Vista -julkaisua. Versio 7.0 on saatavilla vain Windows Vistan yritysversioille ja Windows Server 2008:lle. Nykyinen versio IIS 7.0 tarjoaa FTP, SMTP, NNTP ja HTTP/HTTPS -palvelut. Varhaisemmat IIS:n versiot sisälsivät myös Gopher-palvelinohjelmiston. IIS 5.1 on rajoitettu versio, joka tukee vain yhtä web-sivua sekä rajoitettua määrää yhteydenottoja, ja se toimitetaan Windows XP Professionalin mukana. Windows Vistaa varten kehitettiin uusi versio, IIS 7.0, josta on poistettu yhteydenottojen määrän rajoitus ja siirrytty työperusteisiin rajoituksiin. Rajoitukseton versio toimitetaan Windows Server 2008:n mukana. IIS on tukenut Active Server Pages (ASP) -teknologiaa versiosta 3.0 lähtien. [28.]

#### MySQL-tietokanta

MySQL on avoimeen lähdekoodiin perustuva SQL-tietokannan hallintajärjestelmä. MySQL:ää käytetään PHP-, Perl- tai Python-ohjelmointikielellä. MySQL:n ovat luoneet suomalainen Michael Widenius ja ruotsalainen David Axmark. [29.] Reilussa kymmenessä vuodessa MySQL on noussut suosituimmaksi avoimen lähdekoodin tietokannaksi.

MySQL on mahdollista asentaa kaikkiin moderneihin järjestelmiin, joissa on C++-kääntäjä. MySQL on saatu toimimaan muun muassa sellaisissa ympäristöissä kuin AIX, Amiga, BSDI, FreeBSD, Max OS X, HP-UX, Linux, NetBSD, OS/2 Warp ja Windows. Kaikki järjestelmät eivät ole ihanteellisia alustoja, sillä järjestelmien ominaisuuksista riippuen kaikki MySQL:n ominaisuudet eivät välttämättä ole käytettävissä. Tällä hetkellä alustaksi parhaiten sopivat Intel x86 -prosessorit SuSe Linux 2.4 tai 2.6 -ytimellä. Muita hyviksi havaittuja ovat ReiserFS tai vastaavat Linux-distribuutiot sekä SPARC-prosessorit käyttöjärjestelmänään Solaris 2.7…2.9. MySQL toimii toki erinomaisesti monella muullakin alustalla, mutta nämä ovat tällä hetkellä parhaiksi havaitut. [30.]

WWW-ympäristössä selaimella ei voi suoraan käyttää WWW-palvelimessa olevia tietokantoja. Selaimet eivät tavallisesti voi toimia suoraan tietokantapalvelimen asiakkaana. Tällöin turvaudutaan ns. kolmikerrosmalliin (three-tier model), jossa asiakkaana toimivan web-selaimen ja tietokantapalvelimen väliin ohjelmoidaan välikerros, joka toimii asiakkaana tietokantapalvelimelle ja palvelimena web-asiakkaille.

Tällainen välikerros toteutetaan esimerkiksi Apache-web-palvelimen ja PHP-ympäristön avulla. Tässä mallissa PHP-kielen MySQL-tietokantapalvelimeen liittyvät kirjastofunktiot toimivat tietokantapalvelimen asiakkaana. [22, s. 254.] Lisäksi MySQL:n tietokantojen suoraan hallintaan löytyy useita graafisia työkaluja. Yksi suosituimmista on GNU-GPL-lisenssillä kehitetty PhpMyAdmin, jolla voidaan hallita jopa kokonaista MySQL-palvelinta. PhpMy-Admin tuleekin usein LAMP- ja WAMP-pakettien mukana.

## <span id="page-24-0"></span>4 MOODLEN KÄYTTÖÖNOTTO ARFFMAN CONSULTING OY:SSÄ

Tässä osassa kerrotaan Moodlen käyttöönotossa ja ylläpidossa eteen tulleista haasteista ja niiden ratkaisuista. Yksityiskohtaisempi selostus Moodlen ensimmäisen versiopolven asennuksesta ja käyttöönotosta löytyy liitteestä 1.

Arffman Consulting Oy:n (AC:n) verkko-oppimisalustan käytön ja ylläpidon tavoitteena on helppo ylläpidettävyys. Normaalista ylläpidosta huolehtii koulutuskoordinaattori oman toimensa ohella. Suuremmat ylläpitotehtävät tilataan erikseen. Normaaleja ylläpitotehtäviä ovat verkkokurssien perustaminen, poistaminen, oikeuksien jakaminen opettajille. Ylläpidon tarve vähenee, kun käyttäjät rekisteröivät itsensä Moodleen. Kurssit jaetaan koulutusalakohtaisiin ryhmiin, joita hallinnoivat vastuukouluttajat. Vastuukouluttaja huolehtii koulutusalansa kurssien perustamisesta, kopioimisesta ja poistamisesta. Vastuukouluttajilla on myös oikeudet kurssien opettajaroolien jakamiseen.

## <span id="page-24-1"></span>4.1 Työasema-Moodle

Arffman Consultingin ensimmäinen Moodle asennettiin kesäkuussa 2007 normaaliin työasemaan. Kokonaisuudesta käytän myöhemmin nimitystä työasema-Moodle. Käytetyn työaseman kapasiteetti ja tehot olivat tavanomaiset tuohon aikaan (kuva 6). Asennus suoritettiin moodle.org-sivun Windows-paketilla. Alustan toimivuutta testattiin käytännössä kahdessa ulkomaalaisille suunnatussa koulutuksen tietojenkäsittelyn osiossa. Työasema-Moodle liitettiin luokan lähiverkkoon. Moodlen kautta jaettiin ja vastaanotettiin osa tehtävistä. Työaseman tehot riittivät hyvin 12 hengen opiskelijaryhmälle. Moodleen viitattiin selaimissa konenimellä. Vältyttiin hankalammalta vaihtoehdolta, IP-osoitteella viittaamiselta. Internetissä olevasta Moodlen käytöstä työasema erottui vain siinä, ettei Moodlen sivustoa ollut käytettävissä kotoa. Työasema-Moodlen asennuksen suurimpia haasteita olivat lähtevän sähköpostin palvelimen määrittely. Internet-yhteyden tarjoajat pyrkivät estämään roskapostittamisen, eivätkä salli sähköpostin tunnuksetonta lähetystä. Työasema-Moodleen määriteltiin käytetyn laajakaistan Soneran lähtevän sähköpostin postipalvelinasetukset.

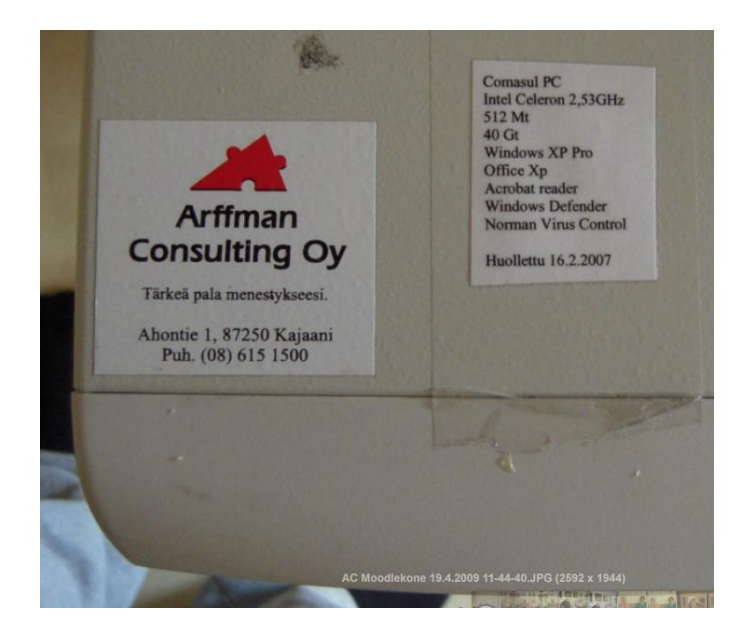

# Kuva 6. Työasema-Moodle

Työasema-Moodlen-asennus on vaikeutunut tekniikan kehittymisen myötä. XAMP-paketin Apache-palvelimen käynnistymisen estää yleensä jokin työasemaan asennettu IP-protokollan 80-porttia käyttävä ohjelma. Aiemmin tällainen ohjelma oli nettipuheluihin käytetty Skype. Nykyisin 80-porttia käyttävien ohjelmien määrä on kasvanut, mm. verkkolevyasemat saattavat käyttää samaa porttia. Ratkaisujen hakeminen kestää enemmän.

#### <span id="page-25-0"></span>4.2 Asennus palveluntarjoajan ympäristöön

Vuoden 2007 syksyllä Moodle asennettiin AC:n silloisen ISP:n tarjoamaan palvelinalustaan. Palvelin sijaitsi Etelä-Suomessa jossain konehuoneessa ja palvelimen hallintaan käytettiin selainkäyttöistä cPanelin hallintapaneelia. Moodlen asennus jakaantui kolmeen vaiheeseen. Asennuksen valmistelussa asennusympäristö muokattiin Moodlen asennukselle sopivaksi. Luotiin tarvittavat kansiot, oikeudet, tietokannat, tietokannan käyttäjät. Kopioitiin Moodlestandardipaketti palvelimelle. Kirjattiin muistiin tarvittavat tiedot asennusvaihetta varten. Asennusvaihe käynnistettiin siirtymällä selaimella Moodlen WWW-sivulle. Asennus etenee vastaamalla asennusohjelman tekemiin. Useimmat vastaukset määriteltiin valmisteluvaiheessa. Viimeistelyvaiheessa määritellään Moodlen asetukset, joita ei asennusvaiheessa voitu määritellä.

## Asennuksen valmistelu

Palvelinta hallittiin cPanel-hallintapaneelilla. cPanelin avulla luotiin tietokanta käyttäjätunnuksineen ja salasanoineen Moodlelle. Tarvittaessa hallintapaneelin kautta voitiin tietokanta myös tarvittaessa poistaa. cPanelissa oli kätevä toiminta turvallisen salasanan luomiseksi. Salasasanaa ja käyttäjätilin nimeä tarvitaan jatkossa asennuksen aikana. Tiedot tallentuvat Moodlen config.php-tiedostoon. FTP:llä luotiin WWW-palvelimen wwwroot-kansioon tarvittavat Moodle- ja moodledata-kansiot. FTP:llä myös kopioitiin Moodlen standardi asennuspaketti Moodle-kansioon. Asennuksessa käytetty Moodlen standardi asennuspaketti versio 1.8 ladattiin ensin työasemalle, purettava ja vasta tämän jälkeen kopioitava FTP:llä palvelimen wwwrootin Moodle-kansioon.

Asennuksen läpiviemiseksi määritellään wwwrootin kansio-oikeuksia. Asennukselle annetaan lupa luoda Moodle-kansioon config.php-tiedosto ja lupa suomi-kielipaketin kopiointiin moodledata-kansioon. Moodle-kansion oletusoikeuksia 750 muutettiin asennuksen ajaksi 777-määreillä. Moodledata-kansioon tehtiin samat määrittelyt. Asennuksessa moodledatakansioon ladataan mm. suomen kielipaketti. Moodlea käytettäessä moodledata-kansioon muodostuu kurssikansiosto, joihin tallennetaan kursseille ladatut kuvatiedostot ym. Asennuksen jälkeen oikeudet palautetaan 750-muotoon. Eli kirjoitusoikeudet ovat vain omistajalla.

## Asennus

Asennusvaiheessa selviää asennuksen valmistelun onnistuminen. Onko valmistellussa tehdyt asiat ymmärretty oikein. Asennus käynnistettiin siirtymällä selaimella Moodle-osoitteeseen. Arffman Consultingin koulutuskoordinaattorin välittämä Moodlen WWW-osoitte [http://www.moodle.arffman.fi](http://www.moodle.arffman.fi/) ei toiminut. Toimivaksi osoitteeksi osoittautui [http://moodle.arffman.fi.](http://moodle.arffman.fi/) Myös cPanelin käyttäjätunnuksesta tuli osa tietokannan ja tietokannan käyttäjätunnuksen nimeä. Jos cPanelin käyttäjätunnus on moodeli, niin Moodletietokanta muuttui moodeli\_Moodle-tietokannaksi. Tietokantaa hallinnoivaksi määritelty admin-käyttäjätunnus muuttui moodeli\_admin-käyttäjätunnukseksi. Nämä muutokset oli huomioitava syötettäessä tietoja asennusohjelman kenttiin.

#### Asennuksen viimeistely

Asennuksen viimeistelyssä Moodle muokataan käyttöympäristöönsä sopivaksi.

Ensimmäiseksi FTP-ohjelmalla palautettiin palvelimen kansioihin alkuperäiset oikeusasetukset. Suojattiin Moodledata-kansio Internetin kautta tulevalta liikenteeltä kansioon sijoitetulla .htaccess-tiedostolla. Tiedostoon kirjoitetut rivit, deny from all ja AllowOverride None, estävät yhteydet kansioon Internetin kautta. [31.] Uudemmat Moodle-asennukset luovat suojausasetukset sisältävän .htaccess-tiedoston automaattisesti. Moodlen asentajan kannattaa testata käytännössä määrittelyjen suojausten toimivuus.

Seuraavaksi kokeiltiin Moodlen toimintaa uusilla asetuksilla. Uuden kurssin luominen, kuvan sisältävän tehtävän laatiminen kurssille, kurssin varmuuskopiointi ja palautus testaavat Moodlen toimivuuden luotettavasti. Jos ongelmia ilmaantuu, niin syy on todennäköisesti Moodle-kansioiden oikeusmäärittelyissä.

Niinpä asennus viimeisteltiin kopioimalla työasema-Moodlessa meneillään ollut kurssi uuteen Moodle-alustaan varmuuskopion avulla. Varmuuskopion mukana siirtyivät myös kurssilaisten käyttäjätunnukset salasanoineen. Varmuuskopion koko ei ylittänyt Moodleen ladattavan suurimman tiedoston kokoa. Viimeiseksi muutettiin työasema-Moodlen Moodle-kansion index.php-tiedoston sisältö ohjaamaan käyttäjät automaattisesti uuteen verkkooppimisalustaan. Näin käyttäjät jatkoivat Moodlen käyttämistä huomaamatta käytännössä alustan vaihdosta, vaikka Moodlen osoite selaimessa vaihtuikin. Työasema pidettiinkin loppukurssin ajan päällä ohjaamassa opiskelijoita uuteen paikkaan.

ISP:n alustalle asennettu Moodle-version kielitiedostojen virhe aiheutti virheellisyyksiä suomenkieliseen kalenterinäkymään. ISP-edustaja löysi virheen Moodlen koodista ja korjasi sen. Moodle-ohjelman modulaarinen rakenne helpotti virheen löytymistä. Virheestä ilmoitettiin myös Moodle-yhteisöön, joka korjasi virheen aikanaan. Korjauksen jälkeen kielipaketin päivitystoiminnon ajaminen Moodlessa korjasi virheen lopullisesti. Moodleen lisättiin vielä standardiasennuspakettiin kuulumaton kirjamoduuli helpottamaan tietojen jakamista. Toinen kurssien varmuuskopiointiin liittyvä virhe huomattiin myöhemmin. Virhe ei vielä tässä vaiheessa haitannut Moodlen käyttöä, eikä siihen puututtu. Sen sijaan korjattiin Moodlen HTML-editorin asetuksia siten, että editorin käyttö onnistui myös uudemmalla CHROMEselaimella. Ratkaisu, jota ei ollut liitetty osaksi standardijakelua, löytyi Moodlen kehityssivuilta.

Palveluntarjoajan ympäristössä ei tarvittu erillistä postipalvelimen määrittelyä. Postin lähetys toimi moitteetta. Sen sijaan ajastus (Cron) eli cron.php-suoritus määriteltiin kirjoittamalla cPanel hallintapaneelin Cron-osioon.

#### */usr/bin/lynx -source http://myMoodle/admin/cron.php > /dev/null 2>&1*

Etusivun rakennetta muokattiin kevyesti siten, että etusivulla näkyi Arffman Consulting logo. Etusivun rakenteeksi määriteltiin kurssikategoria ja sisään kirjautuneelle käyttäjälle kurssikategoria ja kurssit. Koulutusalat muodostivat etusivulle kategoriat, joihin sijoitettiin alle koulutusalan koulutukset. Kurssikategorioita hyödynnettiin myös käyttöoikeuksien jakamisessa (kuva 7).

Tämän asennuksen suurimpia haasteita olivat virheellinen Moodlen WWW-osoite. Sattumalta kokeiltiin osoitetta ilman WWW-etuliitettä. Toinen haaste oli cPanel-hallintapaneelin tietokanta ja tietokannan käyttäjänimeen lisäämät käyttäjätunnusmuutokset. Nämäkin olisivat selvinneet huolellisemmalla ruudunlukemisella. Muuten asennus sujui hyvin.

# <span id="page-28-0"></span>4.3 Moodlen käyttöönottokoulutus

Tietotekniikka- ja maahanmuuttajakouluttajia perehdytettiin Moodlen käyttöön. Kajaanissa pidettiin tietotekniikan kouluttajille parin viikon mittainen Moodle-käyttökoulutus 18- 29.9.2008 ja viikon mittainen perehdytyskoulutus maahanmuuttajakouluttajille 26.1- 30.1.2009. Koulutuksissa käytiin läpi kouluttajien tarvitsemat yleisimmät asiat. Koulutusta jatkettiin vuosittain myös sosiaali- ja terveyspuolen kouluttajille.

# Oppaita

Koulutuksessa tarvittavia Moodlen käyttöoppaita löytyy Internetistä. Avoimen lähdekoodin tyyliin useimmat oppaat on varustettu Creative Commons -lisensseillä. Lisenssi sallii oppaan vapaan käytön, ei-kaupallisiin tarkoituksiin. Kemi-Tornion AMK:n eli ToKem-oppaat ovat parhaita ja monipuolisimpia [32]. ToKemilla on yksityiskohtaiset oppaat Moodlen BOOKmuodossa opettajalle ja opiskelijalle. Viimeisimmästä Moodle 2.0 -versiosta ei vielä ole oppaita.

#### <span id="page-29-0"></span>4.4 Moodlen päivitys

Moodlen ensimmäistä asennuksesta saakka vaivannut kurssien kopiointivirhe paheni vuoden 2009 keväällä. Lopulta kurssien kopiointi lakkasi toimimasta kokonaan. Kurssien kopiointi ja uudelleenkäyttö on keskeistä samoja kursseja toistavassa koulutuksessa. Vika korjattiin päivittämällä Moodle uudempaan versioon. Vuoden aikana Moodlen versionumeroinnissa oli edetty numeroon 1.9.3. Päivityksessä oli ensisijaisesti huolehdittava siitä, etteivät Moodlessa meneillään olevat kurssit häiriintyisi kohtuuttomasti. Epäonnisen Moodle-päivityksen lopputuloksena voitaisiin menettää ainoa toimiva Moodle-oppimisympäristö. Varmuuskopioinnilla varmistetaan paluu tilanteeseen ennen päivitystä. Koko Moodlen varmuuskopioinnissa kopioidaan WWW-palvelimen Moodle-kansiot ja tietokanta. Koska tällaisen varmuuskopion palautusta ei ollut aiemmin tehty, päätettiin asentaa vielä rinnakkainen Moodle. Rinnakkaiseen Moodleen kopioitiin tärkeimmät kurssit osanottajineen. Pienellä selaimen osoitteenmuutoksella koulutus jatkuisi tarvittaessa uudessa ympäristössä.

Arffman Consultingin Moodlelle luotiin rinnakkainen Moodle. Tätä varten pyydettiin ISPpalveluntarjoajalta ylimääräinen tietokanta. Rinnakkaiseen Moodleen kopioitiin tärkeimmät ja meneillään olevat koulutukset käyttäjätietoineen varmuuskopiointi-palautus-menetelmällä. Joidenkin kurssien varmuuskopiotiedostot olivat liian suuria ladattavaksi Moodlen lataatoiminnolla. Nämä tiedostot ladattiin alustaan FTP:llä Moodlen moodledata-kansioon. Kohdekansio selvitettiin tutkimalla moodledata-kansiota FTP ohjelmalla.

Vanhasta Moodlesta otettiin varmuuskopiot tietokannasta ja palvelinkansioista. Vanhan Moodle-kansio rinnalle luotiin uusi kansio, johon uusi Moodle siirrettiin FTP:llä. Tämän jälkeen vanhan Moodlen config.ini-tiedosto kopioitiin uuteen Moodle-kansioon. Uuteen asennuskansioon lisättiin myös vanhaan asennukseen lisätyt laajennukset ja korjaukset. Kopioinnin jälkeen vaihdettiin uuden ja vanhan Moodle-kansioiden nimet ristiin ja suoritettiin asennus loppuun selaimen kautta. Lopputuloksena saatiin päivitetty Moodle, jossa kurssien kopioinnit toimivat paremmin. Päivityksen olisi voinut tehdä myös siten, että päivitettävän Moodle-kansion päälle kopioidaan uusi versio. Uuden version tiedostot korvaavat vanhat, ja lisäksi paikalleen jää mm. Moodlen config.php-tiedosto. Tässäkin tapauksessa esimerkiksi HTML-editorin korjaus joudutaan jälkikäteen tekemään koodiin. Tällä tavalla päivitetyn Moodlen-asennus viimeistellään siirtymällä selaimelle Moodlen admin-sivulle.

#### <span id="page-30-0"></span>4.5 ISP vaihtuu, Moodlen siirto uuteen ISP-ympäristöön

Vuodenvaihteessa 2009-2010 Arffman Consulting vaihtoi ISP-palveluntarjoajaansa. Moodle siirrettiin toiselle palvelimelle. Vaihto tapahtuu vaihtamalla Internetin puhelinluetteloon DNS (nimipalvelimiin) nimeä vastaava IP-osoite (puhelinnumero). Muutokset ohjaavat tutut WWW-osoitteet (nimet) uuteen IP-osoitteeseen. Myös osoitteessa oleva palvelu on siirrettävä uuteen paikkaan. Uusi ISP siirsi koko Moodlen omaan palvelimeensa varmuuskopiopalautus-menetelmällä. Nimipalvelinmuutokset ohjasivat Moodle WWW-osoitteet uudelle palvelimelle. Vanhasta Moodlesta kopioitiin moodle-, moodledata-kansiot, Moodletietokanta. Siirrossa testasin uuden verkko-oppimisalustan toimintaa. Testaaminen olikin luonnollista, käytin Moodlea siirron aikana Valtimon koulutuksessa. Ilmoittelin havaitsemistani ongelmista ISP:lle.

Tuotantokäytössä olevan Moodlen siirtoon oli varattu viikonloppu aikaa. Moodle käynnistyi normaalisti uudessa palvelimessa mutta kurssien tiedostot ja kuvat eivät näkyneet. Ongelmaksi muodostui palvelimen moodledata-kansion käyttöoikeudet. Moodlea käytettäessä Apache-palvelin luo moodledata-kansioon tiedostot ja kansiot Apache-käyttäjänä. Normaalitilanteessa Moodle-ohjelma huolehtii Moodledata-kansion sisällöstä. Apache-käyttäjä eroaa FTP-käyttäjästä. Kopioitaessa FTP-käyttäjänä kansioita moodledata-kansioon on viimeiseksi huolehdittava Apache-käyttäjän oikeuksien palauttamisesta kansiorakenteeseen ja sen tiedostoihin.

Moodlen vikojen haku ja korjaus jatkui viikonlopun jälkeen. Moodlen osoitetta DNSpalvelimeen vaihdettiin useampaan otteeseen. DNS osoitti vuoroin vanhaan, vuoroin uuteen. Tämä häiritsi Moodlessa meneillään olevia koulutuksia. DNS osoitevaihdokset veivät oman aikansa. Käyttäjillä ei ollut varmaa tietoa siitä, kummassa Moodlessa milloinkin oltiin ja mihin Moodleen tehtävä oli palautettu. Kouluttajan on syytä varautua näihin haasteisiin koulutuksessaan.

Tuotannossa olevan oppimisalustan tai minkä tahansa tuotannossa olevan järjestelmän siirto on kriittinen vaihe. Huonosti suunnitellusta ja kiireellä tehdystä siirrosta seuraa tarpeettomia ongelmia ja huono maine ISP-kohdeyritykselle. Suunnittelu on sitä tärkeämpää, mitä oudompi ympäristö on palvelun siirtäjälle. Hyvin suunniteltua siirtoa edeltää varmistelu ja kokeilu. Alustaa olisi pystyttävä ennakkoon testaamaan. Pienen siirtymävaiheen ja kansioiden omistussuhteiden uudelleen määrittelyjen jälkeen Moodle lähti toimimaan oikein.

#### Etusivun viimeistely

Vuoden 2010 huhtikuussa etusivun ulkoasua yhtenäistettiin Arffman Consultigin uusien WWW-sivujen ulkoasun kanssa (kuva 7).

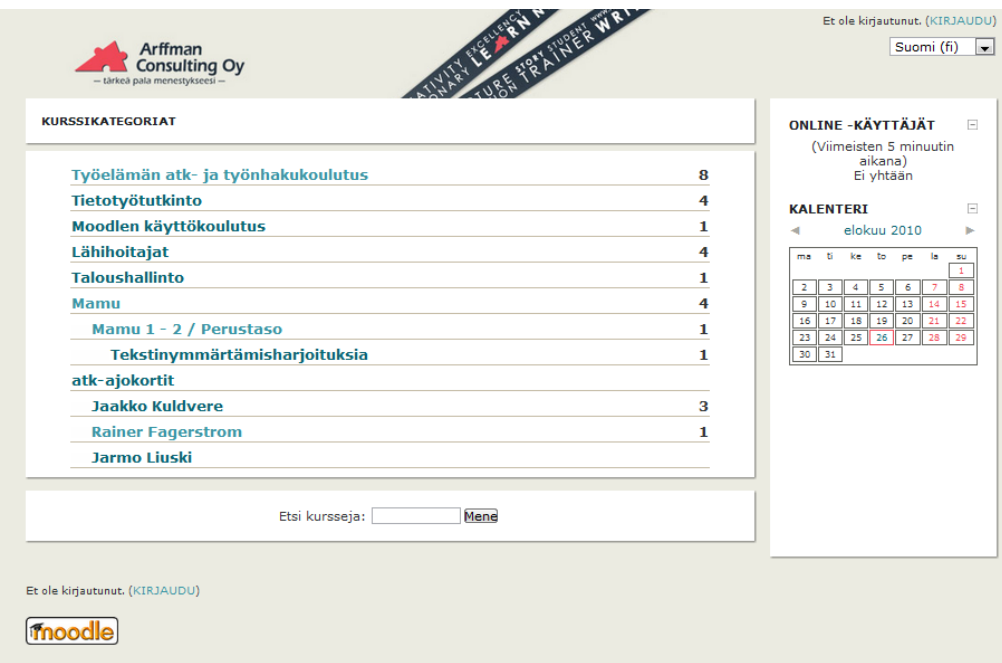

<span id="page-31-0"></span>Kuva 7. Arffman Consultingin Moodlen etusivu [33.]

#### 4.6 Toisen sukupolven Moodle 2.0:n asennus

Vuoden 2011 lopulla AC:n Moodle päätettiin päivittää seuraavaan Moodle-sukupolveen. Moodlen versioinnissa oli edetty toiseen sukupolveen eli kakkosella alkavaan versionumerointiin. Uudessa versiossa oli ulkoasua ja toimintaperiaatteita muutettu. HTML-editori oli uudempi ja oli myös monia muita parannuksia. Päivitys tehtäisiin muiden tietojärjestelmäratkaisujen yhteydessä. Vaihtamalla korjattaisiin samalla vanhan Moodle-ympäristön puutteita. Keskustelupalstoilla oli ilmaantunut joitakin ongelmia. Lisäksi uudessa asennuksessa parannettaisiin Moodlen tietoturvaa. Uudessa Moodlessa käytetään suojattua yhteyttä koko sivustolla. Tällöin verkkoliikenteen salakuuntelija ei pystyisi kaivamaan käyttäjätunnuksia, salasanaoja eikä muitakaan tietoja suojatusta liikenteestä. ISP asensi Moodle 2:lle sopivan palvelinalustan ja muut tarvittavat tietokantaresurssit Moodlen asentamiseksi. Uuden asentaminen oli mielekkäämpää kuin vanhan päivittäminen. Asentamisen jälkeen vanhan Moodlen kurssit siirrettäisiin uuteen Moodleen varmuuskopioiden avulla. Samalla kopioiden mukana siirtyisivät käyttäjät.

Toisen polven Moodlen asennus ISP-alustaan ei ehtinyt tähän insinöörityöhön valmistua. Uudella Moodlella on uudet haasteet virtuaalisissa ja jaetuissa palvelinympäristöissä. Opinnäytetyön takaraja tuli vastaan ennen näiden ongelmien selviämistä.. Muutamia huomioitavia seikkoja versiovaihdoksessa: Toisen polven Moodle ei toimi vanhassa alustassa. Moodlen vaatimukset olivat kasvaneet alustan suhteen (taulukko 2). Vanhan alustan kurssit näkyvät uudessa, mutta niitä ei voi muokata uudessa mielekkäästi. Moodle-kurssien varmuuskopiot oli muunnettava uuteen versioon sopiviksi ennen kurssin palautusta.

Taulukko 2. Moodlen alustavaatimukset

| Moodle     | 1.9.15 | 2.0.6  |
|------------|--------|--------|
| <b>PHP</b> | 4.3.0  | 5.3.2  |
| MySQL      | 4.1.16 | 5.0.25 |

#### <span id="page-32-0"></span>4.7 Moodlen asennus omaan WWW-hotelliin

Viimeisessä vaiheessa asensin Moodlen omaan webhotellialustaan. Webhotellien tarjonta kasvaa ja monipuolistuu. Kilpailu kiristyy ja hinnat tulevat alaspäin. Tämä näkyy lisääntyneinä yritys- ja henkilökohtaisina sivustoina.

Hain mahdollisimman edullista ratkaisua kokeiltavaksi Moodlen käyttöön. Oma verkkooppimisalusta olisi kätevä ratkaisu keikkailevalle koulutusalan pätkätyöläiselle. Valitsemani webhotelliratkaisu oli suunnattu pienille alle kymmenen henkilön yrityksille. Vuosihintaan 30,24 € kuuluu verkkotunnus (domaintunnus) tyyliin omanimi.fi. Levytila 25 GB riittää 90 Mb vievälle Moodlelle. Levytilaa jää vielä verkkokursseille ja verkkolevyasemalle. Rajoittamaton kuukausiliikenne takaa joustavan käytön. Kymmenen maksimikooltaan 2 GB sähköpostitiliä mahdollistaa henkilökohtaiset ja persoonalliset sähköpostisoitteet muodossa [jou](mailto:jouni@omanimi.fi)[ni@omanimi.fi.](mailto:jouni@omanimi.fi) Kokonaisuus täyttää Moodlen 2.0:n vaatimukset. Suosituimpia ohjelmia voi asentaa moduuleina. Moduuleina löytyy julkaisujärjestelmiä, verkkokauppaa, wikiä, keskustelupalstaa. Jaettu SSL (Secure Sockets Layer, tietoverkkosalausprotokolla) mahdollistaa suojatun yhteyden. Vuosihintaan 73,8 € levytila kasvaa 100 megatavuun. Käytettävissä olevat neljä SQL-tietokantaa mahdollistavat neljän palvelinohjelman asentamisen ja 100 sähköpostilaatikkoa riittää suuremmallekin henkilöstölle.

Verkkoalustan sai nopeasti käyttöön sen jälkeen, kun maksu oli huomattu WWW-hotellin kirjanpidossa. Maksun saattoi suorittaa luottokortilla tai tilisiirrolla mutta ei verkkopankilla. Sivuston hallintatiedot tulivat sähköpostiin nopeasti. WWW-hotellissa oli käytössä oma helppokäyttöinen hallintasivusto. Hallintasivustolla tietokannan perustaminen salasanoineen sujui helposti. Käyttäjänimi tuli osaksi tietokantanimeä tässäkin palvelussa. Lisäksi ilmoitettiin käytettävä tietokantapalvelin.

Standardi Moodle-asennuspaketti toimitettiin oman koneen kautta kohdekansioon FTP:llä. WWW-hotelli ohjeisti käyttämään siirrossa ilmaista avoimen lähdekoodin FileZilla FTP ohjelmaa. FTP:llä luotiin myös moodledata-kansio. Tällä kertaa oikeaoppisesti wwwrootkansion ulkopuolelle. Moodle 2.0 -asennus eteni normaaliin tapaan. Asennus määritteli Moodlen kansioiden ja sivuston osoitteet automaattisesti. Tietokannan määrittelyssä asennus poikkesi aiemmista. ISP:llä oli useita tietokantapalvelimia ja käytettävissä olevan palvelimen nimi selvisi sopimuspapereista. Tämä oli luonnollisesti huomioitava asennuksen tietokantapalvelimen nimeä määritellessä. Aiemmissa asennuksissa tietokannan nimenä ollut localhost ei nyt riittänyt. Moodle 2.0 -asennuksen hiljainen vaihe kesti kuitenkin liian kauan. Aikaisemman version 1.9 asennusta tauottivat sopivasti tulostukset asennuksen etenemisestä. Asennus keskeytyi Could not find a top-level course -virheilmoitukseen. PHP-viiveitä olisi pitänyt kasvattaa muuttamalla PHP-määritelmiä palvelimen asennuskansion .htaccesstiedostossa. Palvelimen määrittelytiedostoihinhan ei tässä järjestelmässä päästy käsiksi.

Ratkaisin ongelman asentamalla Moodle 2.0:n päivittämisen kautta. Tämä oli nopeampaa ja suoraviivaisempaa kuin selvitellä htaccess-vaihtoehtoja. Nollasin edellisen asennuksen tyhjentämällä Moodlen tietokannan asennusohjelman sinne luoduista tauluista PhpMyAdminohjelmalla. Lisäksi poistin moodle-kansion config.php-tiedoston ja tyhjensin moodledatakansion. Latasin Moodle-version 1.9 asennuspaketin palvelimelle moodle-kansioon ja asensin sen. Asennuksen jälkeen nimesin palvelimen moodle-kansion moodle19 ja aikaisemman Moodle20 kansion moodle-kansioksi. Kopioin Moodle 1.9 -asennuksessa syntyneen config.php-tiedoston Moodle 2.0 -kansioon. config.php-tiedoston olemassaolo kertoo Moodleasennusohjelmalle kyseessä olevan päivitys. Lopuksi siirryin selaimella Moodle-sivulle ja päivitin Moodlen uudempaan versioon. Asennus onnistui muutaman sivun uudelleen latauksen jälkeen.

WWW-hotelli-moodlen kuormituksen kestävyyttä käytännön koulutuksessa ei kokeiltu. Moodle 2.1 asentui alustalla oikein. Moodlen ympäristönäkymä ei ilmoittanut asennuksessa tai jälkeenpäin mistään puutteista. Saman sivun mukaan alusta toimii seuraavallakin Moodlen

2.2 -versiolla. Moodlen ilmoitukset huomauttivat käytettävän MyISAM-tietokantamoottoria. Tämän tilalle suositeltiin vaihtamaan ACID-sopivaa moottoria, kuten InnoDB täydellä siirtotuella. Moodle 2.1 toimii, mutta vaikuttaa jonkin verran hitaalta. WWW-hotellissahan on käytössä jaettu palvelu, jonka nopeuksista ei ole takuita. Nopeutta saisi lisää ostamalla palveluntarjoajalta joko virtuaalisen ja tai dedikoidun (aito käsinkosketeltava tietokone) palvelimen. Kustannukset kasvavat samassa suhteessa. Toisaalta palvelun voi ostaa lyhemmäksi ajaksi tarpeen mukaan. Tällöin pääsisi itse määrittelemään suoraan palvelimen säätöjä. Omiin tarpeisiin palvelu sopii. Voin tutustua ja testailla eri palveluita aidossa ympäristössä turvallisesti.

# <span id="page-35-0"></span>5 KOKEMUKSET MOODLESTA JA SEN KÄYTTÖÖNOTOSTA

Moodle on toiminut suurimman osan ajasta moitteettomasti ilman suurempia ongelmia.

Moodlen ensimmäisen polven WYSIWYG HTML -editori ei tue uudempia selaimia, kuten Googlen Chrome-selainta. Tämä johtuu Moodle 1:ssä käytetystä ulkopuolisesta avoimen lähdekoodin editorista, jota ei enää kehitetä. Uudempaan Moodleen Wysiwyg-editori on vaihdettu toimivampaan. Editori sisältää myös suomenkielen oikoluvun, tosin ei kovin tasokasta eikä sitä voi verrata esimerkiksi Word-oikolukuun. Toisen polven Moodlessa Wordteksti lisätään oman ikkunan kautta.

Suurien kurssien siirtäminen varmuuskopioina ei onnistu. Varmuuskopiotiedostot kasvavat yllättävän nopeasti. Varmuuskopioiden luomisesta ja palautuksesta puuttuu mahdollisuus paketin pilkkomiseen siirrettäviin osiin. Moodlen ensimmäisessä versiossa suuremmat varmuuskopiotiedostot saattoi vielä kopioida suoraan kurssikansioon FTP:llä. Moodlen toisen polven versiossa tämä ei enää onnistu. Suuremmat kurssit siirretäänkin työläästi paloittelemalla mielivaltaisesti pienemmiksi kokonaisuuksiksi.

Lisäksi kurssien varmuuskopioiden siirtäminen Moodlen ensimmäisen ja toisen polven versioiden välillä takertelee. Kurssien varmuuskopiot on erikseen muunnettava uudelle alustalle sopiviksi. Muuten tekstien muokkaaminen WYSIWYG HTML-editorilla ei onnistu.

Tietoturvallisuuden kannalta Moodlen keskeinen config.php-asetustiedoston parempi sijoituspaikka olisi vaikka moodledata-kansio, joka on Internetiin jaetun wwwroot-kansion ulkopuolella.

Moodlen tekninen käyttöönotto on suoraviivaista toimintaa. Työvälinekäyttö työvoimapoliittisessa rintamakoulutuksessa on huomattavasti hitaampi prosessi. Luonnollisimpia käyttökohteita ovat olleet sosiaali- ja terveysalan koulutusten etäjaksojen ohjaaminen. Mitään todellista verkko-koulutusta alustassa ei vielä suuremmassa määrin toteutettu. Tämä johtuu siitä, että työvoimapoliittiset koulutukset toteutetaan pääasiassa lähiopetuksena. Keskusteluja on mielekkäämpää käydä kasvokkain kuin verkossa, silloin kun ollaan samassa tilassa.

Lähiopetuksessa Moodlen käyttö lisää kouluttajan työtä ainakin alussa. Tehtävien palautus ja tarkistus Moodlessa venyttää kouluttajan työpäivää kohtuuttomasti omalle ajalle vaivasta saataviin korvauksiin nähden. Moodle tuo koulutukseen mukaan yhden opittavan asian lisää. Varsinkin kokemattomille opiskelijoille Moodlen käyttö lisää sekalaisuuden tuntua. Lyhyet

koulutukset, opiskelijoiden oppimisalustan käyttötaidot ja opiskelutaidot hankaloittavat Moodlen käyttöä. Koulutus loppuu siinä vaiheessa, kun perustaidot on omaksuttu. Käytännössä Moodlen käyttö kaksinkertaistaa työn. Opetat perinteisesti päivät ja tarkistat ja palauttelet illat tehtäviä Moodleen. Yksi ratkaisu tähän olisi opetustavan muutos kohti opettajajohtoista itseopiskelua, ohjausjaksojen vuorottelu ominpäin etenemisen lomassa. Jostain vanhasta on luovuttava siirryttäessä uusiin toimintamalleihin.

Moodlen ja verkko-opetuksen käytön puolesta puhuvat kuitenkin monet tekijät. Lyhyissä rintamaopetuksissa koulutusta on henkilökohtaistettu Moodlen avulla edistyneempien ja itseohjautuvimpien käyttäjien kohdalla. Verkko-oppimisympäristö ohjaa myös muita opiskelijoita kohti itsenäisempää työskentelytapaa. Verkko-oppimisympäristöön tutustumisesta on hyötyä kaikille jatkossa. Koulutus ja maailma muuttuu yhä verkostoituneemmaksi. Verkkooppimisympäristön käyttö sinällään on jo osa tietotekniikkakoulutusta. Kouluttajalle kurssialusta on työväline, joka tekee opetuksesta näkyvää ja helpommin kehitettävää.

Arffman Consultingin yhteistoiminnassa tapahtuva kurssikehitys ja virtuaalinen opettajahuone antaa odottaa vielä itseään. Moodleen on perustettu muutamia yhteisiä koulutusalakohtaisia kursseja pelkästään kouluttajien väliseen tiedon jakamiseen. Näitä kursseja on käytetty mm. opetusmateriaalivarastoina niillekin koulutuksille, jotka eivät ole verkkooppimisympäristössä muuten olleet. Kurssit ovat piilotettuja ja pelkästään oman koulutusalan kouluttajien näkyvissä. On luotu mahdollisuuksia verkon kautta tapahtuvaan yhteistoimintaan ja tiedon jakamiseen. AC-kouluttajat ovat kuitenkin pysyneet pääasiassa itsenäisinä oman tiensä kulkijoina. Konkreettiset Moodlen käytön hyödyntämiseen liittyvät suunnitelmat ja taloudellinen resursointi rajoittavat Moodlen hyödyntämistä. Verkkooppimisalustan käyttö kasvaa, kun kouluttajat toimivat Moodlessa keskenään niin kuin verkko-oppimisympäristön nelikentän D-lohkossa kuvataan: Tutkijoina keskustelu ja jaetun uuden tiedon synnyttäminen verkossa (kuva 1). Samassa lohkossa kehitetään myös avoimen lähdekoodin ohjelmat.

#### <span id="page-37-0"></span>6 YHTEENVETO

Insinöörityössä otettiin Moodle-verkko-oppimisympäristö koulutusyrityksen käyttöön. Mukana oli ylläpitoon liittyviä tehtäviä. Projekti kesti useamman vuoden, ja tein sitä ajoittain oman toimen ohella. Suurimmaksi osaksi työssä on kuvattu Moodlen asennuksia eri ympäristöihin. Tämä onkin tärkeä käyttöönoton vaihe. Verkkoympäristö on kehittynyt niistä alkuajoista, kun olin ottamassa OAKK Lundin yliopiston Luvit-verkkoympäristöä käyttöön yhdeksän vuotta sitten. Silloisesta osallistuja, ja aikamäärään perustuvasta ja kalliisti laskutetusta ympäristöstä päädyin edulliseen, omaan webhotelliin asennettuun Moodle-verkkooppimisympäristöön.

Moodle on alkuvaikeuksien jälkeen toiminut luotettavasti. Vanha versio toimisi edelleen, mutta uudessa versiossa saadaan lisää Moodlen käyttöä parantavia ominaisuuksia. Uuteen järjestelmään on parempi siirtyä mieluummin etuajassa. Moodlen käytössä on selvitty vähäisellä ylläpidolla. Käyttäjät ovat kirjanneet itsensä kursseille, opettajat laatineet kursseja ja pitäneet niitä.

Verkko-oppimisalustat tulevat ensimmäisen kerran vuonna 2012 opiskelijoiden, kouluttajien ja viranomaisten väliseen yhteydenpitoon. Keski-Suomen ELY-keskus (elinkeino-, liikenneja ympäristökeskus) edellyttää, että kaikissa sen hankkimissa koulutuksissa vuonna 2012 käytetään verkko-oppimisalustaa yhteydenpitovälineenä oppilaitoksen, opiskelijoiden ja TEtoimiston välisessä viestinnässä. ELY-keskuksen kurssikummeista tulee siis verkkokurssikummeja. Koulutuksen järjestäjä on tarjouksessaan sitoutunut siihen, että sillä on viimeistään koulutuksen alkaessa käytössään verkko-oppimisalusta, jolla tämä yhteydenpito tapahtuu tietoturvallisesti. [34.] Tilaisuudessa yksitoista työvoimapoliittisen koulutuksen järjestäjää esitteli viestintäratkaisujaan verkko-oppimisalustoissaan ELY-keskukselle. Näistä kouluttajista viidellä on käytössä Moodle-verkko-oppimisympäristö. Verkko-oppimisalustaa käytetään vain yhteydenpitoon[35.]. Tämä ei muuta kursseja verkkokursseiksi, mutta ohjaa osallistujia käyttämään verkko-oppimisaluastaa. Tälle samalle yhteydenpitoverkkokurssille voidaan kätevästi laittaa myös muuta yleistä tiedotettavaa kurssille.

#### Jatkosuunnitelmia

Jatkossa Arffman Consultingin on tarpeellista luoda mahdollisuus käyttää yleisiä käyttäjätunnuksia Moodleen rekisteröitymisessä. Käyttäjätunnistukseen soveltuu jokin OpenId-tunnus, kuten Gmail-tunnus. Tällöin käyttäjät välttyvät ylimääräisiltä käyttäjätunnus-salasana-pareilta. Myös Arffmanin oma postipalvelin voidaan valjastaa tähän käyttöön. Näissä rekisteröintitavoissa sähköposti-vuoropuhelu alustaan kirjautumiseksi jää tarpeettomaksi.

Lisäksi on panostettava Moodlen käyttöön kouluttajien ja toimiston välisenä koulutuksen työvälineenä.

Arffman Consultingilla otetaan käyttöön toisen polven Moodle-alustassa suojattu httpsyhteys. Tämä estää verkkoliikenteen salakuuntelun. Käyttäjätunnukset ja salasanat eivät leviä ulkopuolisten tietoon.

# <span id="page-39-0"></span>LÄHTEET

1. Arffman Consulting Oy. Yritys. Luettu 8.6.2010. [WWW] [http://www.arfcon.fi/yritys.](http://www.arfcon.fi/yritys)

2. Koli Hanne, Silander Pasi. Oppimisprosessin suunnittelu ja ohjaus : verkko-oppiminen. Hämeen ammattikorkeakoulu. Hämeenlinna 2002.

3. Grade. Grade - din e-Learningpartner - Utbildningssystemet LUVIT LMS. Luettu 15.9.2011.[WWW] [http://www.grade.com/luvit-lms.aspx.](http://www.grade.com/luvit-lms.aspx)

4. Manninen Jyri. KURSSIKOULUTUKSESTA OPPIMISYMPÄRISTÖIHIN Aikuiskoulutuskäytäntöjen kehityslinjoja. In Matikainen J & Manninen J (eds) Aikuiskoulutus verkossa : verkkopohjaisten oppimisympäristöjen teoriaa ja käytäntöä. Helsingin yliopiston Lahden tutkimus- ja koulutuskeskus. Lahti 2000.

5. Hein Irene, Ihanainen Pekka & Nieminen Juha. Tunne verkko. Ote : opetus & teknologia (1) Valtion audiovisuaalinen keskus. 2000.

6. Aho Henna, Kullaslahti Jaana. Verkko-opetuksen tuotannosta opittua. Hämeen ammattikorkeakoulu, eLearning Centre. Hämeenlinna 2006.

7. Keränen Vesa, Penttinen Jukka. Verkko-oppimateriaalin tuottajan opas. WSOYpro; Docendo. Jyväskylä 2007.

8. Martin Dougiamas. PhD Thesis. Luettu 8.11.2010. [WWW] [http://dougiamas.com/thesis/.](http://dougiamas.com/thesis/)

9. Moodle community. Background - MoodleDocs. Luettu 10.11.2010. [WWW] [http://docs.moodle.org/en/Background.](http://docs.moodle.org/en/Background)

10. Ohloh, the open source network. Moodle. Luettu 23.8.2010. [WWW] [http://www.ohloh.net/p/moodle/analyses/latest.](http://www.ohloh.net/p/moodle/analyses/latest)

11. Moodle community. Moodlen tilastot. Luettu 17.11.2009. [WWW] [http://moodle.org/stats/.](http://moodle.org/stats/)

12. Markku Reiss. ELearning-jätit yhdistyvät | Digitoday. Luettu 8.11.2009. [WWW] [http://m.digitoday.fi/?page=showSingleNews&newsID=200516288.](http://m.digitoday.fi/?page=showSingleNews&newsID=200516288)

13. Abhijeet Chavan and Shireen Pavri. Open-Source Learning Management with Moodle-. Luettu 19.5.2008. [WWW] [http://www.linuxjournal.com/article/7478.](http://www.linuxjournal.com/article/7478)

14. Wikipedia. Lähdekoodi. Luettu 15.11.2011. [WWW] [http://fi.wikipedia.org/wiki/Lähdekoodi.](http://fi.wikipedia.org/wiki/Lähdekoodi)

15. Moodle Community. Copyright License for Moodle. Luettu 05.01.2010. [WWW] [http://docs.moodle.org/en/License.](http://docs.moodle.org/en/License)

16. Lammi Outi, Mäkelä Hannu. Tietokoneen käyttötaito 1 : monipuolinen A-korttitutkinto. WSOYpro/Docendo. Jyväskylä 2009.

17. Pronics Oy Ltd. Mitä on avoin lähdekoodi? . Luettu 15.9.2009. [WWW] [http://www.pronics.fi/avoininfo.php.](http://www.pronics.fi/avoininfo.php)

18. Wikipedia contributors. Avoin lähdekoodi. Luettu 7.5.2007. [WWW] [http://fi.wikipedia.org/wiki/open\\_source?oldid=2053976.](http://fi.wikipedia.org/wiki/open_source?oldid=2053976)

19. Inc Black Duck Software. Ohloh, the open source network. Luettu 6.12.2011. [WWW] [http://www.ohloh.net/.](http://www.ohloh.net/)

20. Jonathan Corbet, Greg Kroah-Hartman and Amanda McPherson. Linux Kernel Development. Luettu 2.9.2008. [WWW]

[http://www.linuxfoundation.org/publications/linuxkerneldevelopment.php.](http://www.linuxfoundation.org/publications/linuxkerneldevelopment.php)

21. Hämäläinen P , Tietokone lehti - Ilmaisen monet muodot. 7 - 8, Tecnopress Helsinki 2008 .

22. Rantala Ari. Web-ohjelmointi. Docendo. Jyväskylä 2005.

23. Adaptive Path. Ajax: A New Approach to Web Applications. Luettu 2.9.2008. [WWW] [http://www.adaptivepath.com/ideas/ajax-new-approach-web-applications.](http://www.adaptivepath.com/ideas/ajax-new-approach-web-applications)

24. Zandstra Matt. PHP. Edita, IT Press. Helsinki 2001.

25. John Coggeshall. An Introduction to PHP. Luettu 29.3.2008. [WWW] [http://www.onlamp.com/pub/a/php/2001/02/22/php\\_foundations.html.](http://www.onlamp.com/pub/a/php/2001/02/22/php_foundations.html)

26. Netcraft. Web Server Survey Archives – Netcraft. Luettu 18.11.2009. [WWW] [http://news.netcraft.com/archives/web\\_server\\_survey.html.](http://news.netcraft.com/archives/web_server_survey.html)

27. Wikipedia. Apache. Luettu 8.5.2007. [WWW] [http://fi.wikipedia.org/wiki/apache?oldid=2724630.](http://fi.wikipedia.org/wiki/apache?oldid=2724630)

28. Wikipedia. Internet Information Services. Luettu 8.5.2007. [WWW] [http://fi.wikipedia.org/wiki/iis?oldid=2517279.](http://fi.wikipedia.org/wiki/iis?oldid=2517279)

29. Wikipedia. MySQL. Luettu 7.5.2007. [WWW] [http://fi.wikipedia.org/wiki/mysql?oldid=2670664.](http://fi.wikipedia.org/wiki/mysql?oldid=2670664)

30. Inc Oracle USA. MySQL AB :: MySQL 5.0 Reference Manual :: 2.4.2 Operating Systems Supported by MySQL Community Server. Luettu 10.5.2007. [WWW] [http://dev.mysql.com/doc/refman/5.0/en/which-os.html.](http://dev.mysql.com/doc/refman/5.0/en/which-os.html)

31. Moodle Community. Creating Moodle site data directory – MoodleDocs. Luettu 27.10.2011. [WWW] [http://docs.moodle.org/20/en/Creating\\_Moodle\\_site\\_data\\_directory.](http://docs.moodle.org/20/en/Creating_Moodle_site_data_directory)

32. eOppimiskeskus Kemi-Tornion ammattikorkeakoulu. Luettu 7.12.2011. [WWW] [http://moodle.tokem.fi/.](http://moodle.tokem.fi/)

33. Arffman Consulting Oy. Arffman moodle. Luettu 11.8.2011. [WWW] [http://moodle.arffman.fi/moodle/.](http://moodle.arffman.fi/moodle/)

34. Keski-Suomen elinkeino-, liikenne- ja ympäristökeskus, Elinkeinot, työvoima, osaaminen ja kulttuuri - vastuualue, Kutsu verkko-oppimisalustojen infotilaisuuteen, Jyväskylä 23.11.2011

35. Keski-Suomen elinkeino-, liikenne- ja ympäristökeskus, Elinkeinot, työvoima, osaaminen ja kulttuuri - vastuualue, Verkko-oppimisalustojen infotilaisuus, Jyväskylä 16.12.2011

# LIITTEET

1. Moodle verkko-oppimisalustan asennus

# **Sisältö**

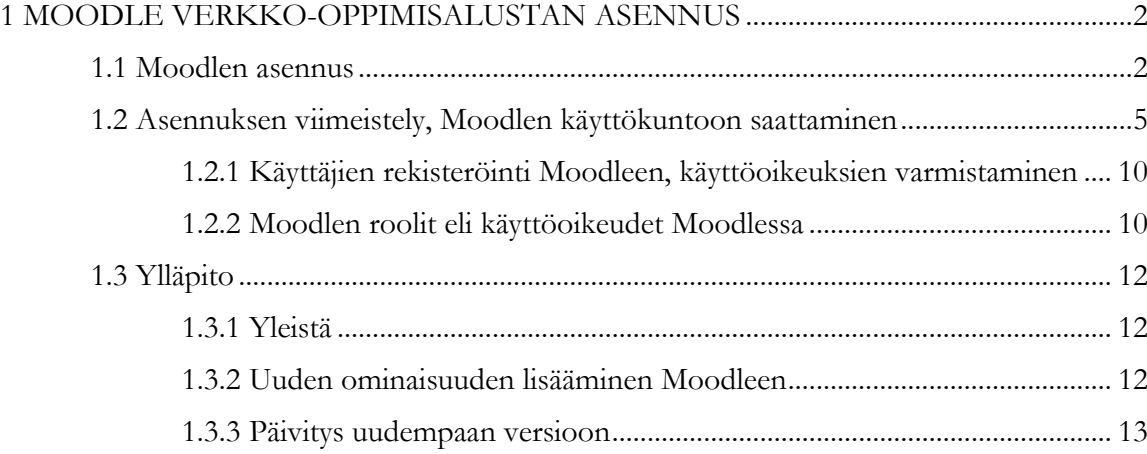

# LIITE 1 2(15)

# <span id="page-44-0"></span>1 MOODLE VERKKO-OPPIMISALUSTAN ASENNUS

## <span id="page-44-1"></span>1.1 Moodlen asennus

#### Yleistä

Ohje koskee Moodlen ensimmäisen polven versioita. Versiot numeroilla 1.x.x.

Samuli Karevaara lajittelee Moodlen asennuspaketit Windows- ja tiedostopaketeiksi [1.] Tiedostopaketti sisältää www-palvelimen wwwroot kansioon sijoitettava osittain PHPohjelmakoodilla kirjoitettun Moodlen kansiorakennelman. Tiedostopakettia käytetään Moodlen asentamiseen valmiille www-palvelinympäristölle. Esimerkiksi ISP-palveluntarjoajalta vuokratulle valmiille LAMP tai WAMP -palvelinalustalle. Windows-paketti sisältää edellisen Moodle tiedostopaketin lisäksi XAMPP-asennusalustan (palvelinohjelmistot Apache, MySql, PHP-tulkki) yhteen integroituna ja helposti asentuvana kokonaisuutena [1, s. 173.]. Windows-asennuspakettia soveltuu Moodlen työasema-asennuksiin silloin kun halutaan tutustua tai kehittää Moodlea. [2, s. 258.]. Työasema-Moodlea voidaan käyttää myös kouluttajan mukana liikkuvana luokan Moodle-palvelimena. Tarpeen silloin kun tarpeeksi toimivia tietoliikenneyhteyksiä ei ole käytettävissä. Käytinkin työasema Moodlea käyttöönottoprojektin alussa luokkaopetuksessa kolmeen otteeseen vaikeuksitta. Kokemukseni mukaan Windowspaketin asennus onnistuu ongelmitta vain XP-koneeseen. Vista ja Windows 7 -koneisiin asennuspaketin asennus ei toimi. Ehkä viankin saisi korjattua mutta on mielekkäämpää ladata ja asennetaan XAMP lite erikseen ja vasta tähän kokonaisuuteen liitetään Moodleasennuspaketti C:\xampplite\htdocs kansioon.. Ennen Moodlen asentamista XAMPpakettiin on luotava utf8 koodausta käyttävä Moodle-tietokanta. Tietokanta luodaan XAMP-paketin selainkäyttöisellä phpMyAdmin-ohjelmalla. Tuotantokäyttöön XAMPP on liian turvaton. Mac käyttäjille on saatavissa oma Mac-asennuspaketti. Työläin ja eninten asiantuntemusta vaativin asennus on kun Moodle asennetaan tyhjään koneeseen. Tällöin Moodlen asennus lähtee liikkeelle käyttöjärjestelmän asennuksesta. Etenee www-palvelimen (Apache), PHP-tulkin ja MySql asentamisen ja määrittelyjen kautta eteenpäin..

# Moodlen asennustiedostopaketin rakenne

Kansiorakennelma Moodle-tiedostopaketissa on modulaarinen Taulukko 1. Toiminnot on sijoitettu selkeästi omiin hakemistoihinsa. Vakiomoduulit ovat mod-kansion alla. Uudet moduulit asennetaan yksinkertaisesti kopioimalla asennettava moduulikansio mod-kansion alikansioksi. Asennus viimeistellään kirjautumalla admin-tunnuksella Moodleen. Taulukko 1 on kuvattu Moodlen kansiorakenne ja kansioiden tarkoitus pääpiirteissään. [2, s. 265.].

| <b>Hakemisto</b> | Tehtävä                      |
|------------------|------------------------------|
| admin            | Ylläpitomoduuli              |
| auth             | Käyttäjien tunnistusmoduulit |
| blocks           | Laajennukset                 |
| calendar         | Kalenterimoduuli             |
| course           | Kurssinhallintamoduulit      |
| blog             | Blogi-moduulin toiminnot     |
| doc              | Dokumentaatio                |
| files            | Tiedostojenhallinta moduuli  |
| lang             | Kielipaketit                 |
| lib              | Ydinkirjastot                |
| login            | Kirjautumiskoodi             |
| mod              | Kurssimoduulit               |
| pix              | Käyttöliittymän kuvakkeet    |
| theme            | Ulkoasuteemat                |
| user             | Käyttäjienhallinta           |

Taulukko 1. Moodlen kansiorakenne

Syyskuussa 2010 Moodlen-tiedostopaketin viimeisin stabiili version 1.9 koko on pakattuna vajaa 16 Mb ja purettuna 64 Mb. Hakemistorakenteessa on yli 5 300 tiedostoa 920 kansiossa. Moodle-asennuspaketin purkaminen tuottaa Moodle nimiset kansion jonka ale sijoittuu Moodle-ohjelman tiedostot ja kansiot. Moodle-kansio tai Moodle kansion sisältö sijoitetaan joko www-palvelimen wwwrootiin. Moodle-kansion kanssa sijoittelu helpottaa jatkossa Moodlen päivittämistä uuteen versioon. On huomattavaa, ettei Moodlen käyttö juuri muokkaa purettua Moodle-kansiorakennelmaa. Asennusohjelma luo vain config.php-tiedosto kansiorakennelman juureen.

# Moodlen keskeisimmät tiedostot

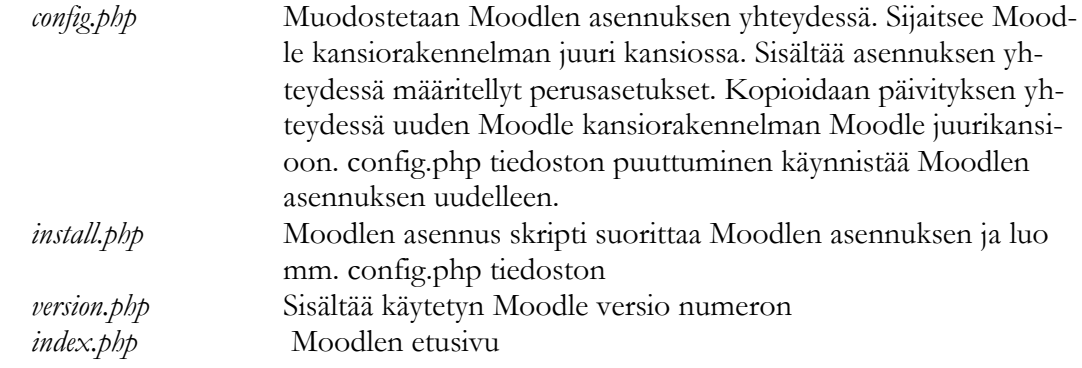

# Moodlen keskeisimmät kansiot

Moodledata Moodlen datahakemistoon tallentuvat alustaan ladatut tiedostot ja kielipaketit. Apachen PHP-tulkki luo moodledataan kurssikohtaisen kansion vasta kun kurssille ladataan tai luodaan ensimmäinen tehtävä tai tiedosto. Kurssikohtainen kansion nimenä on kurssin id-numerotunnus. Hakemisto suositellaan sijoitettavaksi tietoturvasyistä turvaan Internetistä eli wwwrootin ulkopuolelle.[3.] Suuremmat varmuuskopiotiedostot palautusta varten saattoi vielä Moodlen ykkösversioissa kopioida FTP:llä suoraan näihin kansioihin.

# Asennuksen valmistelu

Asennusta varten perustetaan www-palvelimeen Moodlele-tietokanta. Tietokannalle luodaan myös käyttäjä salsasanoineen riittävillä oikeuksilla. Luonnollisinta on perustaa moodle niminen tietokanta. Datatiedostoja varten www-palvelimen wwwroot-kansion ulkopuolelle tehdään moodledata-kansio riittävillä oikeuksilla. Seuraavaksi puretaan moodle-tiedostopaketti www-palvelimen wwwroottiin.

#### Asennus

Windows ja tiedostoasennuspaketit asennetaan samalla tavalla. Asennus alkaa kun selaimella siirrytään WWW-palvelimen Moodle-kansioon. Asennus kyselee www-palvelimen ja datatiedostojen osoitteet, käytettävän tietokannan nimen käyttäjän ja salasana. Syötetyt tiedot tallentuvat asennusohjelman tiedoston moodle-kansion juureen luomaan config.php-tiedeostoon. Asennusvaiheessa määritellään myös asennusohjelma lataamaan tarvittavat kielipaketit. Oletus kielipakettina on englanti. Näiden tietojen jälkeen asennusohjelma tarkistaa asennusalustan sopivuuden Moodlelle. Asennusohjelma ilmoittaa puutteista. Alkumäärittelyjen jälkeen asennus etenee itsenäisesti lähes loppuun saakka. Asennuksen loppuvaiheessa määritellään ylläpitäjä käyttäjä ja sivuston vakiotiedot. Asennus on yksinkertainen toimenpide. Yksityiskohtaisemmat Moodlen asennusvaiheet löytyvät moodle.org sivustolta tai liitteissä olevista lähdekirjoista.

#### <span id="page-47-0"></span>1.2 Asennuksen viimeistely, Moodlen käyttökuntoon saattaminen

Asennuksen viimeistelyssä määritellään verkko-oppimisympäristön keskeisten asioiden toteutus, kuten ulkonäkö mm. mahdollinen postipalvelin, ajastus, käyttöoikeusperiaatteet. Määrittelyjä on runsaasti. Seuraava esittelen niistä toiminnan kannalta tärkeimmät

# Postipalvelimen määrittely

Moodle käyttää sähköpostia monenlaiseen viestintään mm. rekisteröintiin, salasanojen palautuksiin (jos käyttäjät varmistetaan sähköpostin välityksellä). Sähköpostiin lähetettään myös tieto opettajan alustaan antamista tehtäväpalautuksista. SMTP-postipalvelimen asetukset määritellään (*Palvelin -> Email)* kautta. Määrittelyjen tarve riippuu IT-palveluntarjoajasta. Sähköpostiviestitys voi toimia ilman määrittelyjäkin, tällöin Moodle käyttää PHP oletusasetuksia sähköpostin toimittamiseen.

# Ajastus (Cron)

Cron on unix-pohjaisten käyttöjärjestelmien ajastuspalvelu. Moodlen ajastetut toiminnat suoritetaan ajastuspalvelun tahdissa. Ajastinpalvelu suorittaa http kyselyn tiettyyn wwwosoitteeseen säännöllisin välein. Verkko-oppimisalustassa on runsaasti ajastusta vaativia toimenpiteitä. Laiskojen kurssilaisten poistaminen kurssilta (viimeisestä kirjautumisesta kurssille on kulunut tietty aika). Joidenkin viestien lähettäminen sähköposteihin tapahtuu keskitetysti ja viivästetysti jne... Moodlessa nämä toimenpiteet hoitaa cron.php-ohjelma, joka ajetaan käyttöjärjestelmän cron-ajastuspalelulla tasaisin väliajoin. Ajastusohjelma kutsuu Moodlen cron.php-ohjelmaa osoitteessa [http://myMoodle/admin/cron.php.](http://mymoodle/admin/cron.php) Kutsuminen voidaan jättää ulkoisen palvelimen tai jopa työasemassa toimivan ohjelman tehtäväksi. Sivua voidaan myös kutsua suoraan selaimen osoiteriviltä.

#### Etusivu

Etusivun määrittely on ensimmäisistä Moodlen käyttöönottoon liittyvistä seikoista. Moodlesivut muodostuvat kolmesta vierekkäisestä osasta. Vasen ja oikea reuna sekä näiden välissä oleva keskiosa. Reunoille voidaan lisätä moodlen käyttöä helpottavia tarpeellisia lohkoja. Tarvittaessa reunat voidaan poistaa kokonaan. Keskiosaa ei voi poistaa mutta siihen voidaan valita allekkain korkeintaan neljä aihetta (Etusivu –> Etusivun asetukset). Valittavat aiheet ovat kurssikategorialista, kurssilista, yhdistelmälista (kategoriat ja kurssit), uutisaiheet tai ei mitään. Esimerkkejä etusivun käytöstä myöhemmin*.* Sisään kirjautuneelle ja sisään kirjautumattomalle käyttäjälle on määriteltävissä omat näkymänsä.

Teema vuorostaan on kooste etusivun rakenteesta ja väreistä. Teemat määritellään (*Ulkoasu - > Teemat -> Teeman valinta)* valinnan kautta. Jos Moodlen standardipaketin teemoista ei löydy sopivaa, niin lisää teemoja löytyy Moodlen sivustolta. Standardipakettiin kuulumattomat teemat otetaan käyttöön kopioimalla teemakansio Moodlen kansiorakenteen theme-kansion alikansioksi. Teeman tiedot linkki kertoo miten kyseinen teemaa muokataan mieleisekseen. Esimerkiksi omien logojen vaihtamien teeman logokuvien tilalle formal white -teemassa tapahtuu kopioimalla omat logot teema kansion logo.jpg ja logo\_small.jpg kuvatiedostojen päälle osoitteeseen /moodle/theme/formal\_withe folder. Teeman perusteellisempi muokkaus vaatii syvällisemmän perehtymisen teemojen käyttöön. Kurssikohtaiset teemojen käyttö on erikseen sallittava kurssien ja käyttäjien käytettäväksi

# ESIMERKKEJÄ ERILAISISTA ETUSIVUISTA

Seuraavaksi esittelen muutamia esimerkkejä Moodlen etusivujen käyttötavoista.

Informatiivinen etusivu

Informatiivisella Moodlen etusivu tiedottaa verkko-opiskeluun liittyvistä tapahtumista ja ohjaa Moodlen käyttäjää eteenpäin Moodlealustan käytössä. Tornio- Kemin AMK (Tokem) [http://Moodle.tokem.fi/](http://moodle.tokem.fi/) Moodle-sivusto on hyvä esimerkki informatiivisesta rakenteesta. Etusivu on määrittely *ei mitään* ja *Lisää aihealue*. Sisäänkirjautuneelle käyttäjälle voi näkyä jokin muu näkymä.

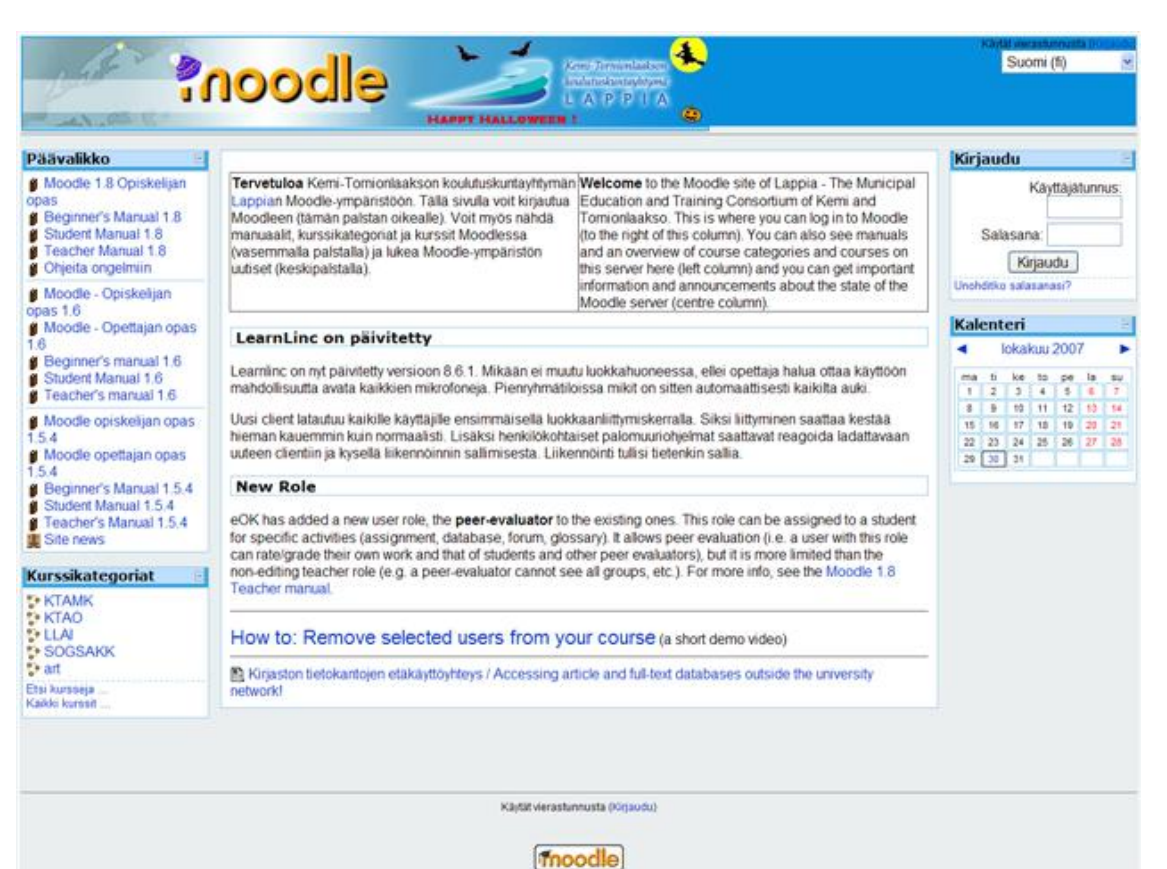

Kuva 1 Tokem moodlen etusivu

Tokem etusivua hallitsee sivuston keskellä oleva uutiset osio. Yläosan logoalue on tyylitelty taitavasti kokonaisuuteen sopivaksi. Yläosaan vaihdetaan vuodenaikaan ja ajankohtaan sopivia aiheita. Vasemmalle ylhäälle on määritelty päävalikko sisältää Moodlen oppaita kirjamoduuli muodoissa. Tokemin sivuilla onkin parhaat suomenkieliset oppaat Moodlen käyttöön. Kirjamoduuli on erikseen ladattavissa Moodleen. Vasemmassa alanurkasta kurssikategorialista ja keskelle on määritelty aihealue. Oikealla on kirjautumisalue ja kalenteri.

# Kurssikategoria keskellä

On yleisin etusivun käyttötapa. Etusivuesimerkkinä on Isoverkoston Moodle. Isoverkosto koostuu pääasiassa Pohjois-Savo, Pohjois-Karjalan ja Kainuun 37 lukioista ja ammatillisesta oppilaitoksesta.

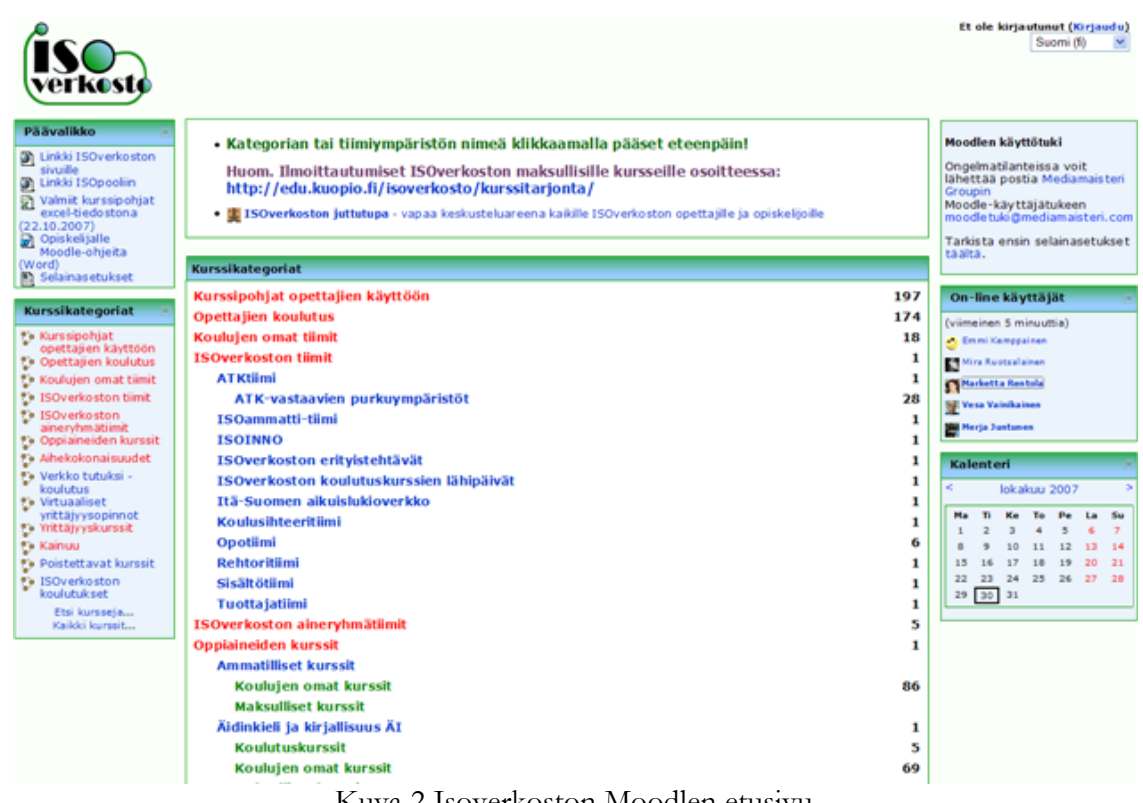

Kuva 2 Isoverkoston Moodlen etusivu

Sivun keskelle sijoitettu kurssikategorialista tekee etusivusta liian pitkän. Oman kurssin löytäminen sivuston lopusta tuottaa hankaluuksia. Samat kategoriat löytyvät myös toistamiseen vasemmasta reunasta. Eli rullataanko kursseja vai valitaanko vasemmasta kategoriasta jne.…. Oikeassa reunasta selviää online-käyttäjät, eli oppimisalustaan sisäänkirjautuneet käyttäjät.

Huomattavaa oppilaitoksen yhteistoiminnallisuutta tässä sivustossa edustaa *Kurssipohjat opettajien käyttöön* kategoria. Näistä kursseista löytyy myös päävalikossa Excel taulukko, josta selviää kurssipohjien päivittäjät ja tilanne. Isoverkoston Moodle projekti onkin yksi niistä useista Moodlen ympärillä pyörineistä pääasiassa ESR rahalla toteutetuista projekteista. Projekti toteutettiin vuosina 2004 -2006, kolmella miljoonalla eurolla. Nyttemmin isoverkostoa ollaan muuttamassa isoverstaaksi, joka jakelee kurssejaan laajemmalle alueelle. Sopimus pdf selviää tarkemmat kuviot. Verkkokurssin kehittämisestä mm. maksetaan kehittäjälle 800€ kertakorvaus.<http://www.isoverkosto.fi/fi/content/tiedostot/isoverstassopimus.pdf>

# Minimaalinen etusivu

Etusivu voidaan myös estää näkymästä kirjautumattomille käyttäjille. Määrittely tehdään sivuston hallinta lohkon kohdasta *Tietoturva -> Sivuston käyttöehdot -> ruksi kohtaan vaadi käyttäjä kirjautumaan*. Tällöin uteliaat käyttäjät eivät näe alustan kurssitietoja.

Esimerkki oppimisalustan piilottamisesta on esimerkiksi PSK-aikuisopiston Moodle. Sivulta ei selviä, että kyseessä on Moodle, kuten ei sisäänkirjautumisosoitteessakaan. <http://edu.psk.fi/login/index.php>.

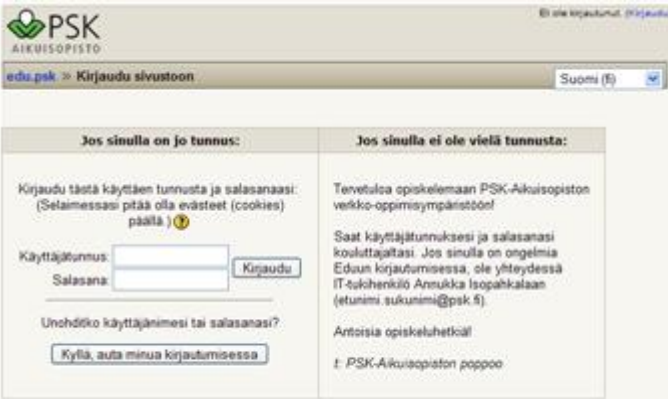

Kuva 3 PSK Moodlen etusivu

Alustaan ei voi kirjautua vierailijakäyttäjänä lisäksi käyttäjät ja käyttöoikeudet rekisteröidään muuten kuin sähköpostivarmistuksilla.

#### <span id="page-52-0"></span>1.2.1 Käyttäjien rekisteröinti Moodleen, käyttöoikeuksien varmistaminen

Miten käyttäjät saadaan oppimisalustaan, riippuu alustan käyttäjien autentikointi eli käyttäjäntunnistuksesta. Moodle mahdollistaa useita käyttäjäntunnistustapoja käyttäjien lisäämiseksi. [2, s. 234.]. Tunnistamistapa määritellään (Käyttäjät *-> Käyttäjäntunnistus -> Käyttäjäntunnistuksen hallinta)* valinnan kautta. Autentikointi tavasta riippumatta käyttäjän on täytettävä Moodlen oma rekisteröintilomake ennen Moodlen käyttöä. Rekisteröintilomakkeen kentät määritellään Moodlen asetuksilla.

Helpoimmillaan käyttäjän rekisteröidään sähköposti rekisteröinnillä. Tällöin käyttäjä ensin luo oman käyttäjätunnuksensa salasanoineen Moolden rekisteröintilomakkeella Moodleen. Käyttäjätunnus on yksilöllinen ja Moodle huomauttaa olemassa olevista tunnuksista. Lomakkeen kuittauksen yhteydessä Moodle lähettää vahvistuslinkin sisältävän varmistusviestin lomakkeelle annettuun sähköpostiin. Sähköpostiin lähetetty vahvistuslinkki vie takaisin Moodlen sivustoon ja sivun avaaminen lopullisesti vahvistaa (rekisteröi) uuden käyttäjätilin Moodleen. Tällä periaatteella kuka tahansa sähköpostin omistava voi rekisteröityä Moodlen käyttäjäksi. Helppo periaate silloin kun käyttäjiä ei erikseen haluta määritellä alustaan. Vaatii käyttäjältä aktiivisuutta, ei järjestelmän ylläpitäjältä.

Toinen käyttöoikeuksien tarkistustapa on kun rekisteröintioikeuksien tarkistaminen olemassa olevasta järjestelmästä. Käyttöoikeuksien tarkistamiseen voidaan käyttää organisaation ylläpitämää keskitettyä käyttäjätietokantaa (esim. LDAP tai POP3 postipalvelin) tai jotain yleistä ja ilmaista käyttäjätunnuspalvelua (OpenId, gmail tai Windowslive). Tällä periaatteella Moodleen rekisteröityvä ei tarvitse uusia käyttäjätunnus salasanapareja. Rekisteröintitapa määritykset tehdään valinnan (*Käyttäjät -> Käyttäjäntunnistus -> Käyttäjäntunnistuksen hallinta)* kautta. Kolmas ja työläin tapa on luoda käyttäjät käsin tai jonkin tiedoston avulla.

#### <span id="page-52-1"></span>1.2.2 Moodlen roolit eli käyttöoikeudet Moodlessa

Moodlen käyttöoikeudet jaetaan Moodlen vakiorooleilla rekisteröityneille käyttäjille. Jotkut käyttäjiä ovat valmiina, loput luodaan. Käyttäjä voi luoda itse itsensä sähköpostirekisteröinnin kautta. Käyttäjä käyttöoikeudet voidaan myös tarkistaa ulkoisesta keskitetystä käyttäjätietokannasta Esimerkiksi LDAP kautta. Oletuksena uudella käyttäjällä on vähäiset opiskelijaoikeudet oppimisalustaan. Asennuksessa luodulla ylläpitäjä käyttäjällä on kaikki oikeudet kaikkialla Moodlessa. Ylläpitäjä jakaa käyttöoikeudet muille Moodleen rekisteröityneille käyttäjille. Pääkäyttäjän on mielekästä delegoida valtaa ja vastuuta sopiville henkilöille koulutusorganisaation mukaisesti. Kurssisihteeri voi toimia alustan kurssiylläpitäjänä ja huolehtii kurssien lisäämisestä ja poistamisesta. Isommassa organisaatiossa jokaiselle alalle luodaan oma kurssikategoria josta huolehtii alan kurasihteeri. Moodlen valmiit roolit ovat koulumaaliman rooleja. Käyttöoikeusrooli voi koskea koko alustaa (järjestelmäroolit) tai ne kohdistetaan, kurssikategoriaan, alikurssikategoriaan, kurssiin, lohkoon tai aktiviteettiin. Koko Moodlea koskevat järjestelmäroolit määritellään (Käyttäjät -> Oikeudet -> Jaa järjestelmäroolit) valinnan kautta. Muut suppeammat käyttöoikeudet jaetaan välilehdiltä löytyvien *jaa rooleja* linkkien kautta. Kurssien kategoriointi on hyödyllinen tapa jaotella alustan kurssit alakohtaisiin lohkoihin ja lisästä lohkokohtaiset kurssiylläpitäjät ja opettajat.

Moodlessa ei ole käyttäjäryhmiä helpottamassa käyttöä. Tyypillinen käyttöoikeuksien jako alustassa toimii kurssikategorioiden pohjalta. Kurssit ryhmitellään kurssikategorioihin koulutusalan tms perusteella. Kurssikategorioille määritellään yksitellen käyttäjät ja heille oikeuksia roolien avulla. Jaettavia rooleja ovat opiskelija, opettaja, ylläpitäjä jne... Käyttäjät on poimittava yksitellen mukaan eri rooleihin. Helpompaa olisi jos luotaisiin atk-opettajat ryhmä johon kerätään atk-opettajakäyttäjät. Atk-opettajat ryhmä vuorostaan liitetään atk-koulutus kurssikategorian opettajan rooliin ja muihin vastaaviin paikkoihin alustassa missä atk-opettajalle oikeuksia halutaan jakaa. Uuden atk-opettajan oikeuksien suoritetaan sitten yksinkertaisesti lisäämällä kouluttaja atk-opettajat ryhmän jäseneksi. Tarvittavat oikeudet eri paikkoihin järjestyisivät kätevästi yhdellä määrittelyllä.

Moodlessa on myös oletuksena myös vieras käyttäjätunnus. Tunnuksella ei ole salasanaa ja tunnusta hyödynnetään tapauksissa joissa kurssia halutaan esitellä satunnaiselle vierailijalle. Kurssi voidaan suojata avaimella, joka kerrotaan vain valituille henkilöille. Vierailija kirjautuu Moodleen sisäiänkirjautumisruudun kirjaudu vieraana painikkeella. Vierailija tunnuksella on oletuksen sangen vähän oikeuksia (katselu oikeudet) Moodle-alustaan. Osallistuminen keskusteluun ei onnistu.

# Moodlen valmiit roolit

Valmiit roolit mukailevat oppimisympäristön käytäntöjä. Ylläpitäjä, kurssiylläpitäjä opettaja, vieraileva opettaja, opiskelija jne… riittävät normaaliin käyttöön.

# Taulukko 2 Moodlen roolit

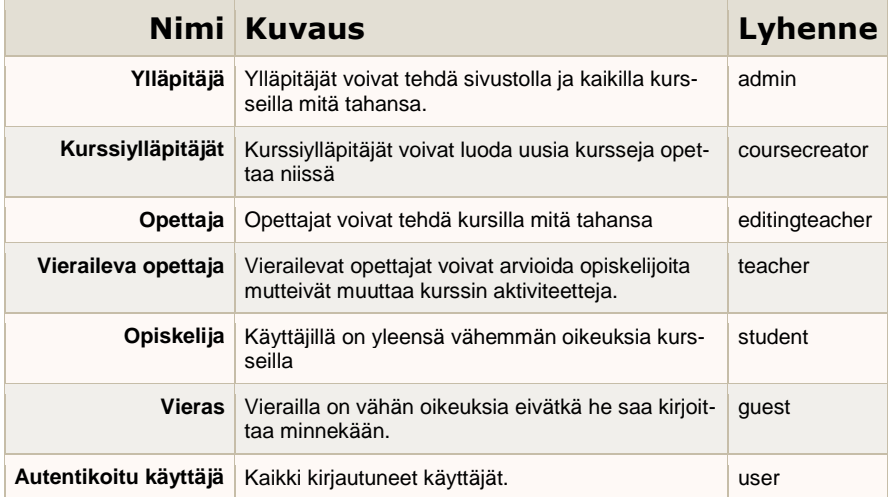

# <span id="page-54-0"></span>1.3 Ylläpito

# <span id="page-54-1"></span>1.3.1 Yleistä

Edellä mainittu säännöllisin väliajoin ajettava cron huolehtii automaattisesti oppimisalustan ylläpitorutiineista. Postit lähetetään, passiiviset opiskelijat poistetaan, kurssit varmuuskopioidaan ym tehtävät voidaan jättää ja määritellä ajastuksen huolehdittavaksi. Yleensäkin Moodle on ylläpidon kannalta luotettava ja vaivaton ympäristö ei vaadi normaalikäytössä säännöllisiä ylläpitorutiineja. Koulutukseen liittyvät kurssien perustamiset ja poistamiset voidaan delegoida sopivilla käyttöoikeuksilla niille joiden käyttökuvaan ne paremmin kuuluvat. Jossain vaiheessa edessä kuitenkin on Moodlen päivitys uudempaan versioon tai alustan uudelleen asennus, siirto tai alustaan on asennettava jokin uusi toiminto. Kursseja on varmuuskopioitava ja palautettava.

# <span id="page-54-2"></span>1.3.2 Uuden ominaisuuden lisääminen Moodleen

Tyypillinen ylläpitotoiminto on jonkin standardiasennuspakettiin kuulumattoman ominaisuuden lisääminen Moodleen. Moodle orgin sivustolla löytyy runsaasti standardikokoonpanoon kuulumattomia lähinnä kolmansien osapuolten laajennusmoduuleja (pluginit), joista on aidosti hyötyä koulutuksessa. Jokaisen moduulin kohdalla on syytä tutustua ensin moduulin asennusohjeeseen. Tarkistettava poikkeaako moduulin asennus tavanomaisesta laajennuksen asentamisesta. Kirja moduuli on esimerkki tavanomaisen laajennusmoduulista asennuksesta. Moduulin on ladattavissa moode.org sivustolta ja asennetaan purkamalla/kopioimalla omaksi kansiokseen Moodlen kansiorakennelman mod kansion alle. Asennus viimeistellään siirtymällä selaimella Moodlessa esimerkiksi Moduulit kohtaan. Moodle havaitsee uuden moduulin ja asentaa sen käyttökuntoon. Uusi kirja -moduuli määritellään Moodlessa Moduulit - > Aktiviteetit -> Kirja Valinnan kautta. Moodlen etusivun puolella uusi kirja moduuli näkyy uutena valittavana aineistona aineistovalinnan alasvetovalikossa. Moodlen päivityksissä on huolehdittava standardiasetuksista poikkeavien moduulien mahdollisesta uudelleen asentamisesta.

## <span id="page-55-0"></span>1.3.3 Päivitys uudempaan versioon

Moodlen päivitys uudempaan versioon on yksinkertaista. Päivitystapoja on kaksi. Suoraviivaisinta on kopioida uusi Moodle kansiorakennelma suoraan vanhan päälle. Tällöin uudet tiedostot korvaavat vanhat samannimiset ja Moodleen tehdyt moduulien lisäykset säilyvät. Jos Moodleen vakiotiedostoihin on tehty virittelyjä ja korjauksia niin näiden viritelmien siirtämisestä on myös huolehdittava. Päällekopioinnissa voi kansiorakenteeseen jäädä tarpeettomia tietoja. Toinen tapa on purkaa uusi Moodle paketti vanhan Moodlen kansion rinnalle ja kopioida moduuli lisäykset vanhasta uuteen. Lisäksi on kopioitava Moodle kansion juuresta config.php-tiedosto ja tehtävä mahdolliset edellä mainitut viritelmät uuteen alustaan. Joka tapauksissa ylläpitäjän on varmistettava, että pääsee takaisin lähtötilanteeseen. Varmuuskopioitava Moodle kansiot ja tietokanta ennen päivitysten tekemistä. Moodlen päivitys viimeistellään siirtymällä selaimella Moodlen aloitussivulle. Moodle huomaa päivittyneensä ja käy päivitysprosessin läpi. Päivitysprosessi muokkaa tietokantarakennelmaa jne…

# LÄHTEET

1. Karevaara Samuli. Moodlen perusteet: opettajan ja opiskelijan opas. Finn Lectura. Helsinki 2009.

2. Keränen Vesa, Penttinen Jukka. Verkko-oppimateriaalin tuottajan opas. WSOYpro; Docendo. Jyväskylä 2007.

3. Moodle community. Installing Moodle - MoodleDocs-. [WWW], [http://docs.moodle.org/en/Installing\\_Moodle,](http://docs.moodle.org/en/Installing_Moodle) 2010.